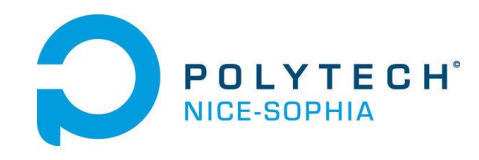

*Module « Techniques d'Interaction et Multimodalité »* 

### **Monter une expérimentation** sur votre projet TIM **et en rendre compte**

#### Alain Giboin, Marco Winckler

<http://atelierihm.unice.fr/enseignements/techniques-interaction/>

*2017-2018*

#### **RAPPEL**

### Expérimentations : motivations

- **Prendre conscience qu'une technique d'interaction n'est bonne que dans un cadre fixé :**
	- Une ou plusieurs tâches,
	- Un ou des contextes
		- variantes liées directement à la tâche, comme un nombre d'images à afficher
		- variantes non liées à la tâche, comme le bruit ambiant, comme la foule autour de soi, etc.
- **Voir que l'on peut programmer des techniques**
- **Supposer qu'une technique est meilleure que les autres MAIS voir par l'expérience que cela dépend...**
- **Voir également une expérimentation « ciblée »**, en complément de CEIHM

### Expérimentations : consignes

- **Menée[s] le 9/11**
- **Par groupe (2 ou 3)**
- **Comparer pour une tâche**
	- Comparaisons de modalités (= interactions) pour réaliser cette même tâche
		- Soit sur le même dispositif (e.g.., téléphone, tablette, pc...),
		- Soit par adaptation de la modalité sur différents dispositifs
		- Soit par variation des données manipulées
	- Nb(modalités)+Nb(conditions) = Nb(membres du groupe)+2.
- Cela vous demande de **préparer ces expérimentations en dehors des cours**
- **Un rapport sur ces tests** (objectif, développement, déroulement, résultats) sera à rendre au plus tard le 17/11 (par courriel)
	- Taille indicative, hors mise en page, entre 5 et 8 pages
- **Tâche et interactions** 
	- À vous de les proposer
	- Au plus tard lors de la 3 ième séance (le 06/10)

### Expérimentations : exemples des années précédentes

#### • **En fonction des données**

- Tâche = trouver une image parmi n
- Comparaison de swipe vs « fisheye » sur une liste
- Sur le même dispositif, dans les mêmes conditions
- Variation : nombre de données (5 ou 50)

#### • **En fonction des techniques d'interactions**

- Comparaison de deux images
- 4 techniques : slider (les images sont coupées en deux); opacité (superposition) contrôle par un slider; toggle (passage instantané de l'une à l'autre, à la même position) ; opacité –contrôle par inclinaison de la tablette

#### • **Comment se déplacer dans un labyrinthe**

- Dans le cadre d'un jeu,
- Deux labyrinthes (un simple, un plus complexe)
- Sur smartphone ou tablette
- 4 techniques : touch (toucher là où on veut aller) / tir billard («lancer») / accéléromètre (pencher la tablette) / flèches directionnelle

#### • **Certains groupes avaient réutilisé des TPs**

#### **Projets Étudiants TIM 2015-2016 (A)**

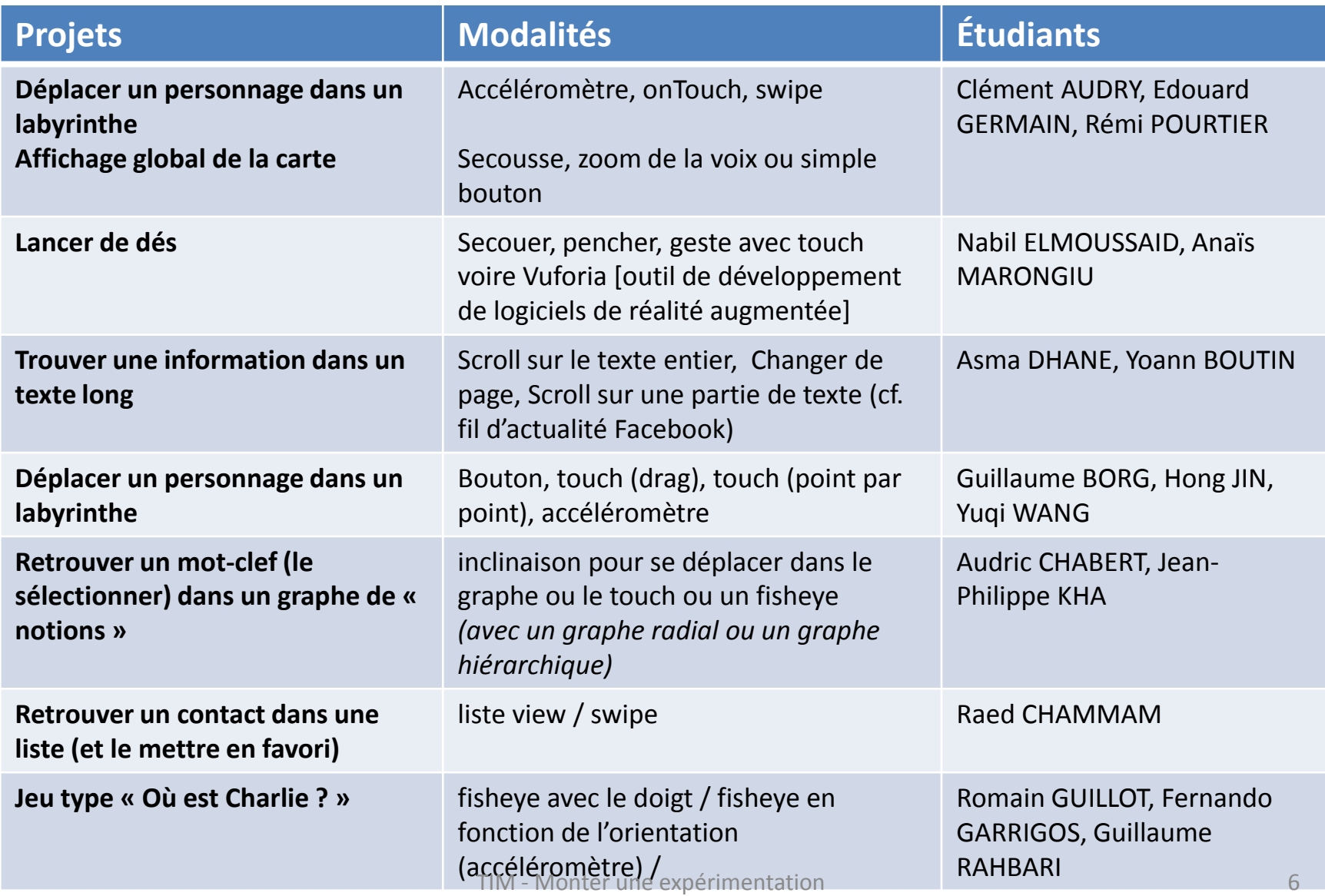

#### **Projets Étudiants TIM 2015-2016 (B)**

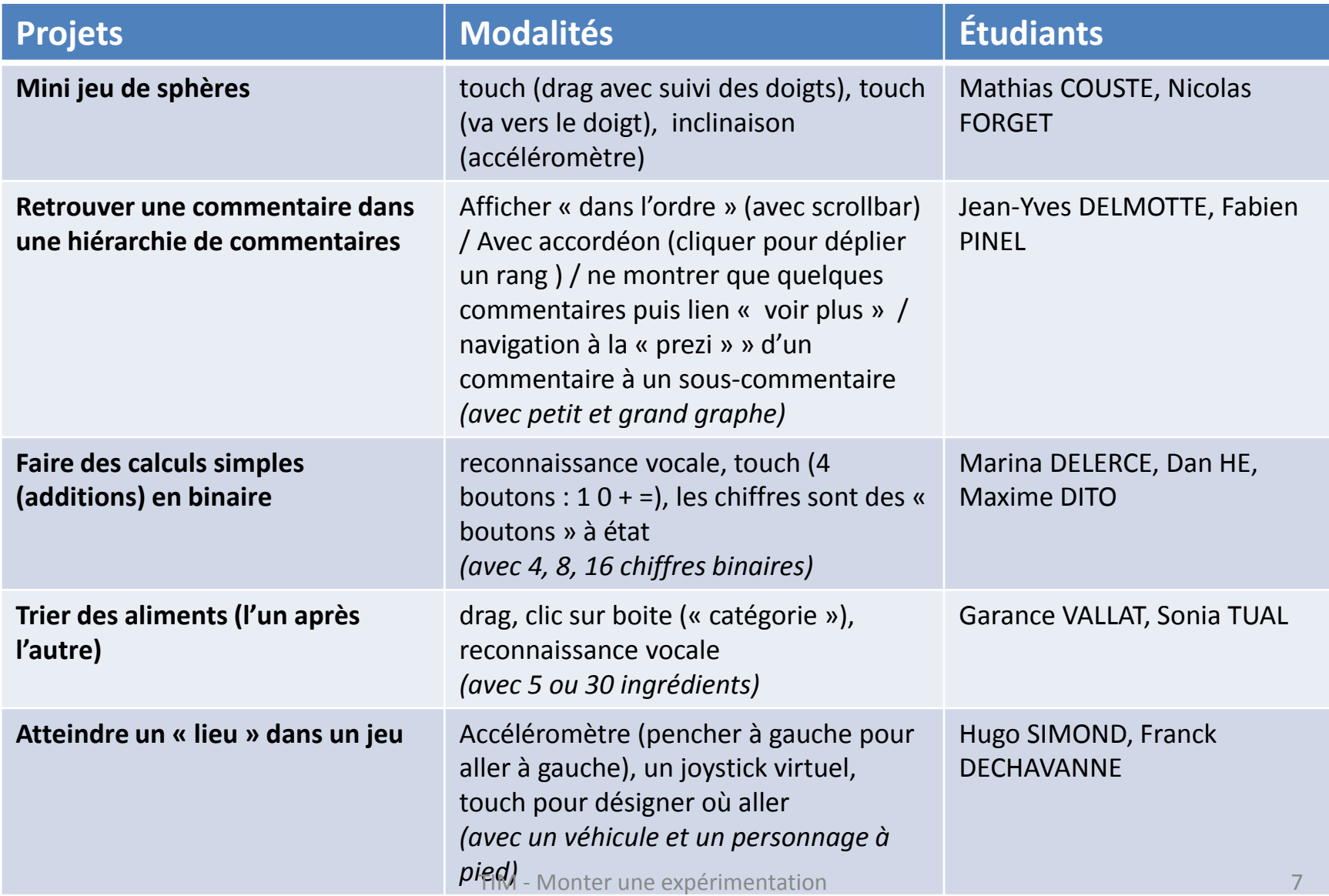

#### **Projets Étudiants TIM 2015-2016 (C)**

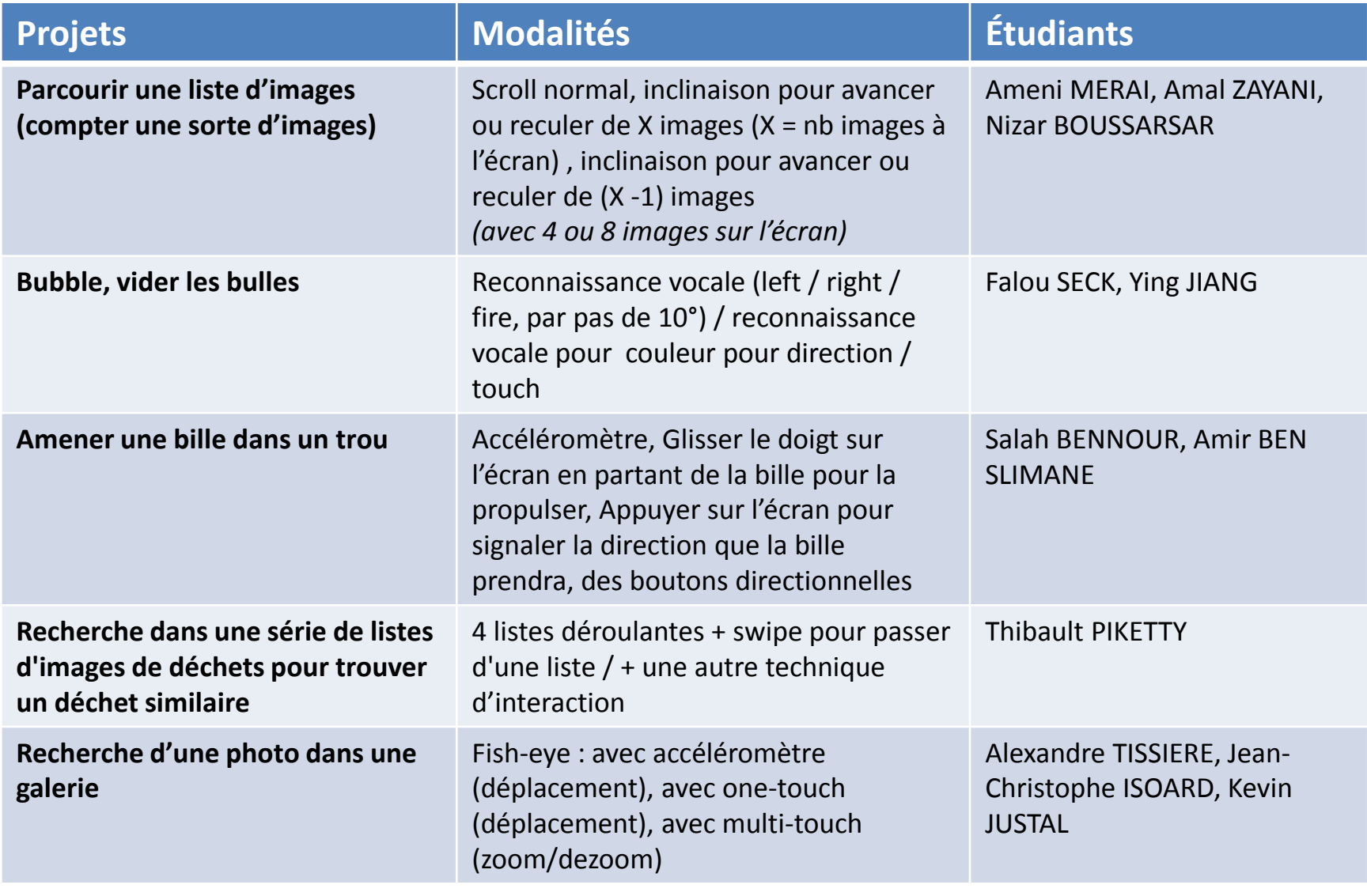

### **Expérimentations TIM**

- Préparer votre expérimentation
- La réaliser (tests)
- En rendre compte (rapport)
	- Objectif
	- Développement
	- Déroulement
	- Résultats

#### **OBJECTIF ET PLAN DU COURS**

# **Objectif du cours (1)**

Acquérir – *via un exemple* – des **éléments de méthode** pour

- monter une **expérimentation** sur votre projet TIM
- et en rendre compte

#### **Commencer à appliquer cette méthode** sur votre projet TIM

# **Objectif du cours (2)**

#### **La méthode**

- **Méthode expérimentale**
- *Référence :* 
	- C. Appert. **Cours « Experimental Design »**
	- **Expérimentation (en laboratoire) :** méthode utilisée pour l'**évaluation** (de l'utilisabilité) **des systèmes interactifs**
	- En complément des méthodes :
		- Penser à voix haute (*Think aloud protocol*)
		- Etude de terrain

#### **L'exemple d'expérience**

- **Visualisation sur dispositifs mobiles : Efficacité de la combinaison Vue d'ensemble(O)+Vue détaillée(D)**
- *Référence :*
	- Stefano Burigat, Luca Chittaro**.**  On the Effectiveness of Overview+Detail Visualization on Mobile Devices. *Personal and Ubiquitous Computing* (2013) 17:371–385

**Plan du cours ⇔ structure d'un rapport d'expérimentation (1)**

- Le plan du cours reprend la **structure de l'article** où est rapporté l'expérience citée
- Cette structure servira à **introduire les éléments de la méthode expérimentale**  (notions, procédures…) que vous appliquerez pour votre expérimentation
- Vous pourrez **utiliser cette structure pour rendre compte de votre expérimentation**

### **Plan du cours ⇔ structure d'un rapport d'expérimentation (2)**

- **Introduction** (le problème abordé et son contexte)
- **Hypothèses**
- **Interfaces** (techniques d'interaction)
- **Méthode**
	- Participants à l'expérience
	- Matériel
	- Tâches
	- Plan d'expérience
	- Procédure expérimentale
- **Résultats**
- **Discussion**
- **Conclusion**

### **Plan du cours ⇔ structure d'un rapport d'expérimentation (3)**

#### **Projet cité (Visualisation O+D )**

- **Introduction** (le problème abordé et son contexte)
- **Hypothèses**
- **Interfaces** (techniques d'interaction)

#### • **Méthode**

- Participants à l'expérience
- Matériel
- Tâches
- Plan d'expérience
- Procédure expérimentale
- **Résultats**
- **Discussion**
- **Conclusion**

#### **Votre projet**

- Quel problème va être abordé ? Quelles techniques vont être testées ?
- Quelles hypothèses ?
	- Quelles V.I. et quelles V.D. ?
- Quels participants ?
- Quelle tâche ?
- Quelle procédure ?

• …

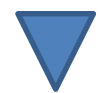

Introduction | Hypothèses & Interfaces | Méthode |Résultats | Discussion & Conclusion

### **INTRODUCTION (PROBLÈME ET CONTEXTE)**

## **Problème et Contexte (1)**

- **Visualiser l'information efficacement sur les dispositifs mobiles**
- **Limitations des dispositifs mobiles** (comparés aux ordinateurs)
	- Écrans plus petits
	- Matériel moins puissant
	- Mécanismes d'entrée différents

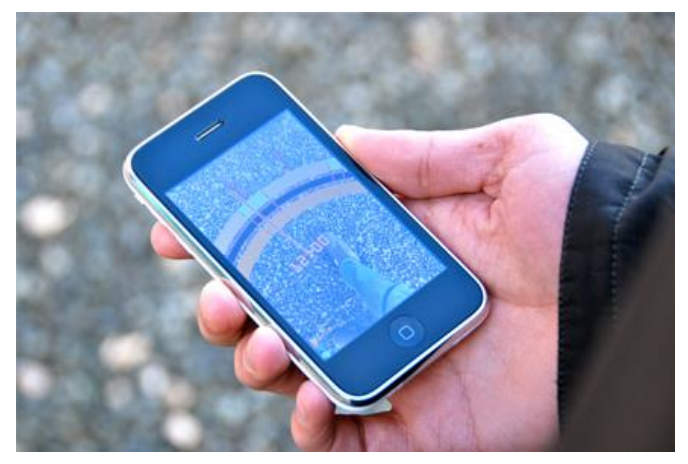

*Source*: Bashar Altakrouri

## **Problème et Contexte (2)**

- **Le problème de la présentation :** afficher les informations sur l'espace disponible à l'écran
- **Quand l'information à afficher dépasse l'espace disponible**, pour explorer efficacement cette information, l'utilisateur doit **pouvoir accéder aussi bien**
	- à une **vue détaillée** de l'information
	- qu'à une **vue générale**
- **Comment fournir vue détaillée et vue générale quand l'espace est limité ?**

## **Problème et Contexte (3)**

- **Approche classique du problème de la présentation :** 
	- Fournir aux utilisateurs des mécanimes de vue panoramique (**pan**) et de **zoom**
- **Inconvénient :** 
	- Séparation temporelle entre vue détaillée et vue  $g$ énérale  $\Rightarrow$  Difficile pour l'utilisateur de se centrer sur la vue détaillée tout en gardant trace de la vue générale

## **Problème et Contexte (4)**

- **Quatre types de solutions** étudiées pour résoudre ou réduire le problème de la présentation :
	- **Overview+Detail** [O+D]
	- **Focus+Context** [F+C]
	- **Contextual Cues**
	- **Custom Pan & Zoom mechanisms**

#### **Overview+Detail [O+D] | Focus+Context [F+C] | Contextual Cues | Pan and Zoom**

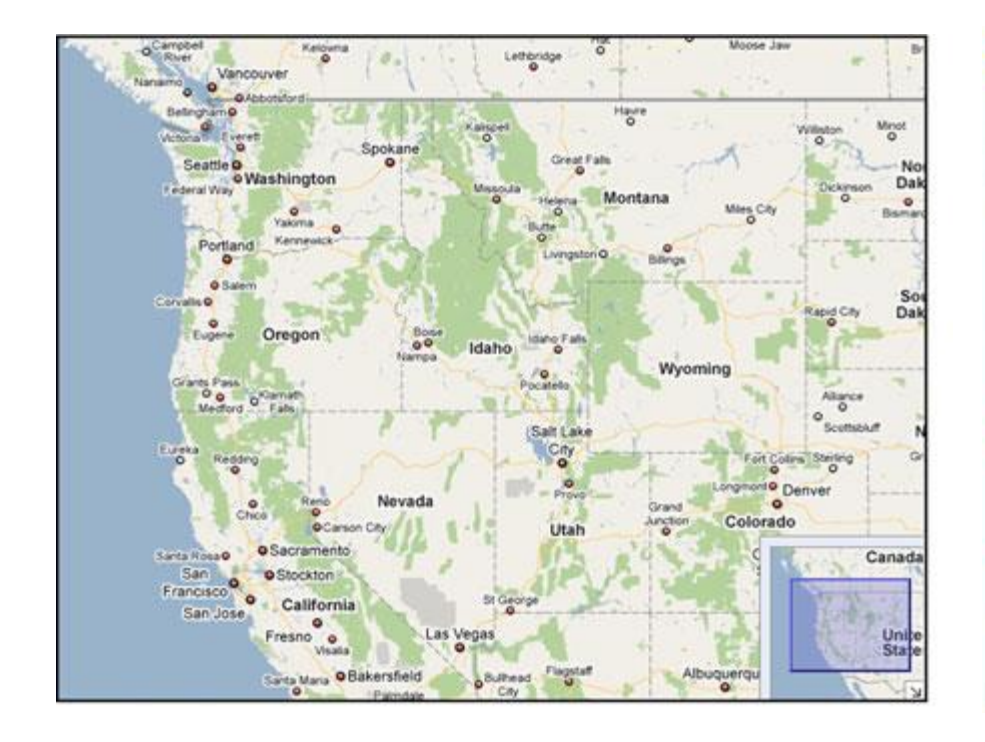

Gor <sup>8</sup>8 Jasc Paint Shop Pro - [13.jpg @ 100% (Background)]. Elle Edit View Image Effects Adjust Layers Objects Selections Window Help  $B$   $x$ 口は母の 鹽 Enhance Photo  $-$ AutoTuber  $O$   $|| \times$ Materials (INTERNATIONAL PRODUCTION)  $B \Box X$ ٨ 15. m. **On Preview | a Info |** Ħ ÷  $\Box$ 88  $\Box$ 4 Í Z, s  $z \sim r^2$   $r^2$   $r$ 100 А Layer **BOX**  $5<$  $\geq$ Pan Tool: Click and drag to pan images larger than the window. Image: 640 x 480 x 16 million

La vue générale chevauche la vue détaillée

La vue générale est affichée à droite de la vue détaillée

#### **O+D sur grand écran**

**Overview+Detail [O+D] | Focus+Context [F+C] | Contextual Cues | Pan and Zoom**

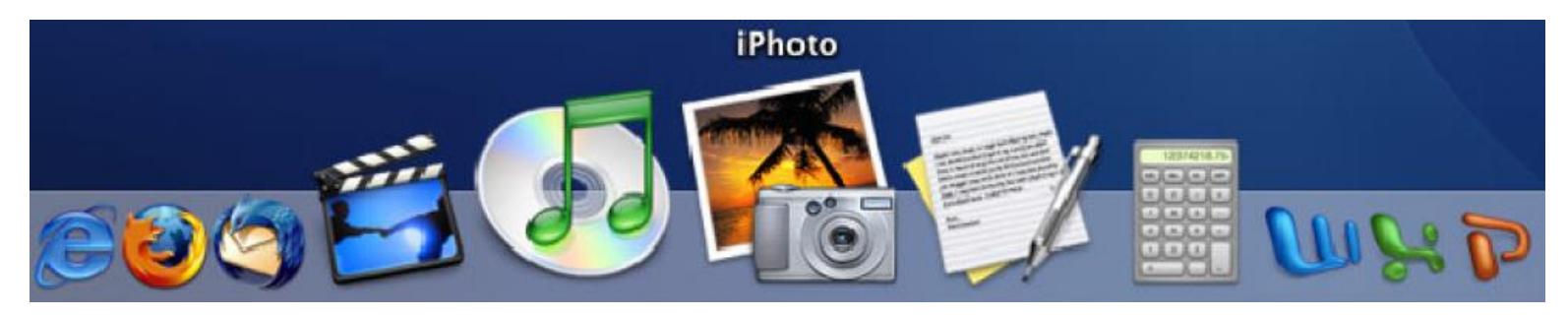

*The Mac Os X Dock icon-panel*

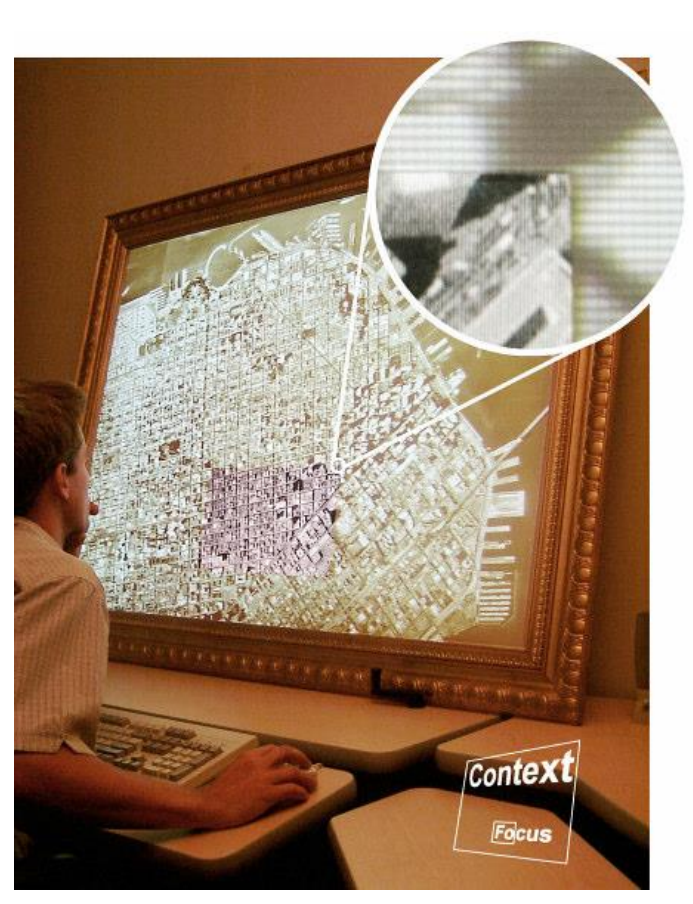

*(Baudisch et al. 2002)*

TIM - Monter une expérimentation 22

#### **Overview+Detail [O+D] | Focus+Context [F+C] | Contextual Cues | Pan and Zoom**

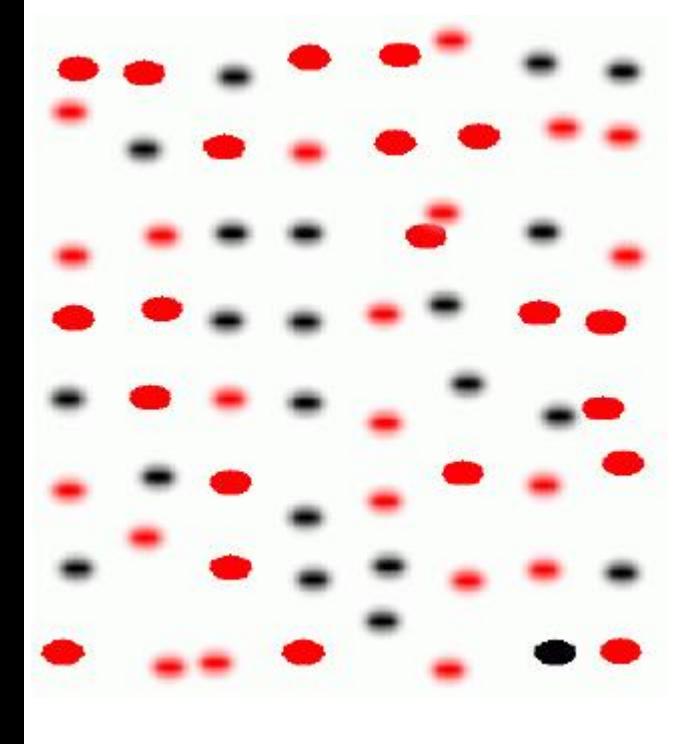

**Floutage de la profondeur de champ**  (Kosara, Miksch and Hauser 2002)

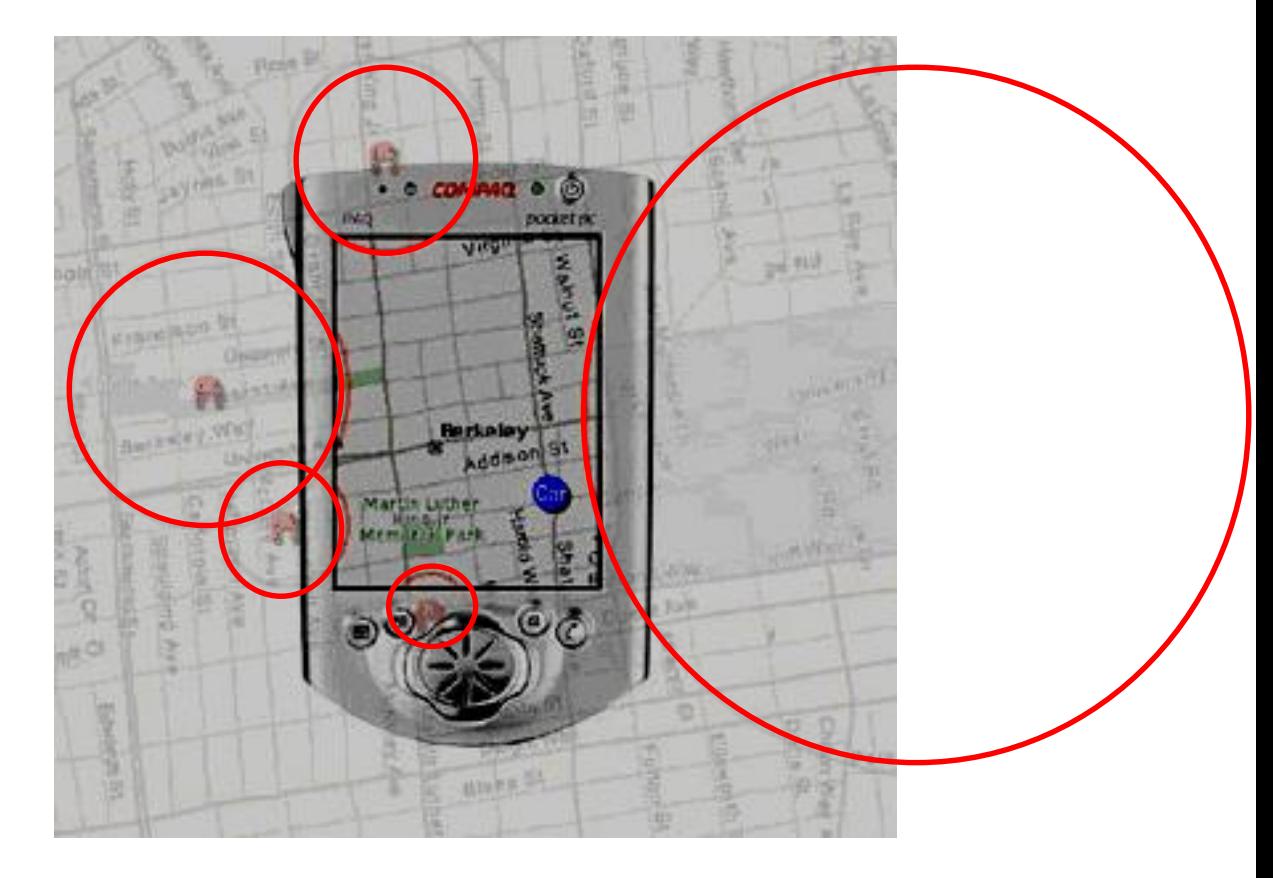

#### **Représentation des éléments au-delà de la fenêtre** (Baudisch and Rosenholtz 2003)

**Panning** : "the process of changing the position at which the view is displayed, *without modifying the scale*" (\*)

**Zooming** : "the process of *magnifying or reducing the scale* of a map or image displayed on the monitor" (\*)

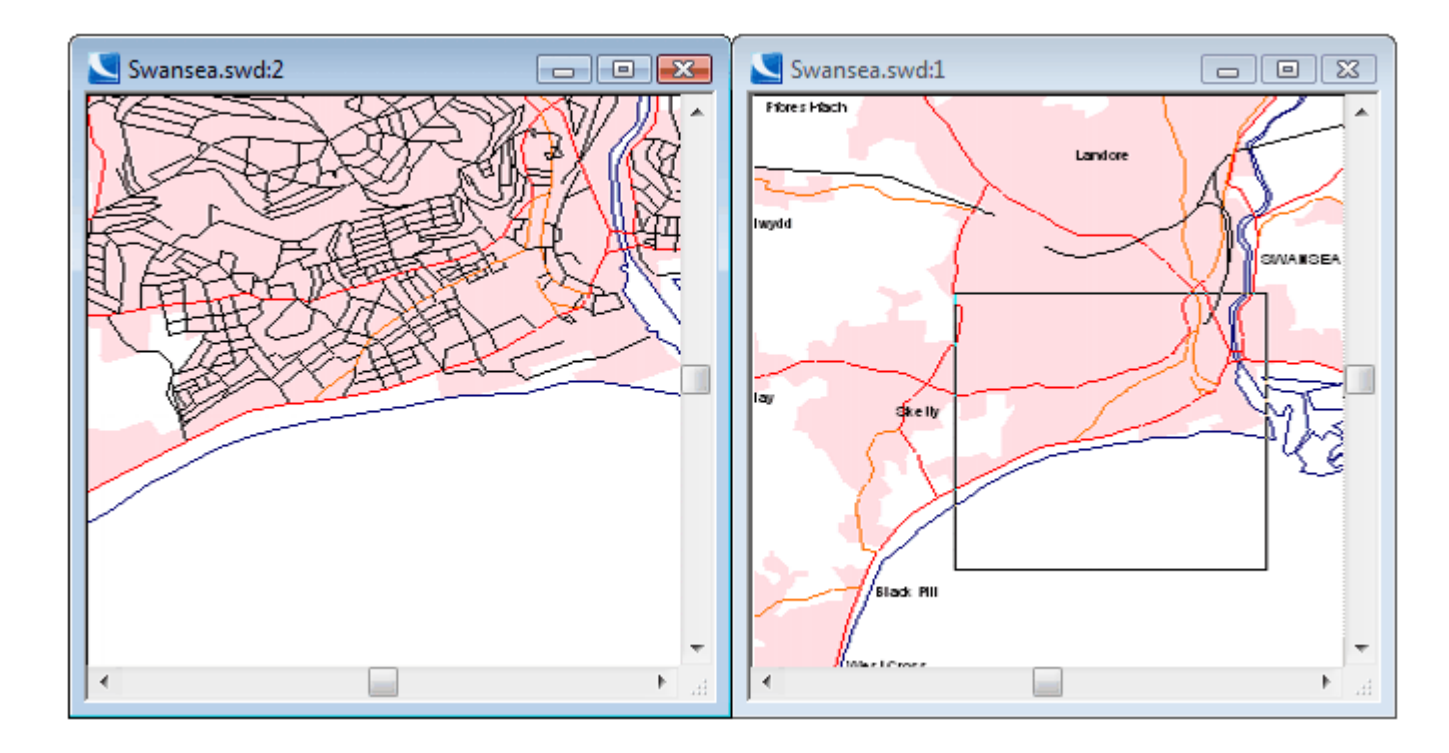

*(\*) European Commission (1998, p. 76)*

#### **Panning and zooming in multiple windows**

*(Cadcorp, 2000-2011)*

## **Problème et Contexte (5)**

- **Visualisation Overview+Detail :** Sa faisabilité pour les dispositifs mobiles a été rarement étudiée
- **Expérimentation sur :** 
	- L'effet de la **manipulation de la vue générale** par l'utilisateur lors de la consultation d'une carte
	- L'effet du **surlignage des objets d'intérêt** dans la vue générale dans une tâche de recherche

Introduction | Hypothèses & Interfaces | Méthode |Résultats | Discussion & Conclusion

### **HYPOTHÈSES ET INTERFACES**

### **Hypothèse générale**

Le **surlignage des objets d'intérêt dans la vue générale**

La **manipulation directe de la vue générale** &

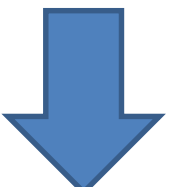

#### ont un **effet positif sur la performance de l'utilisateur**

#### **Interfaces**

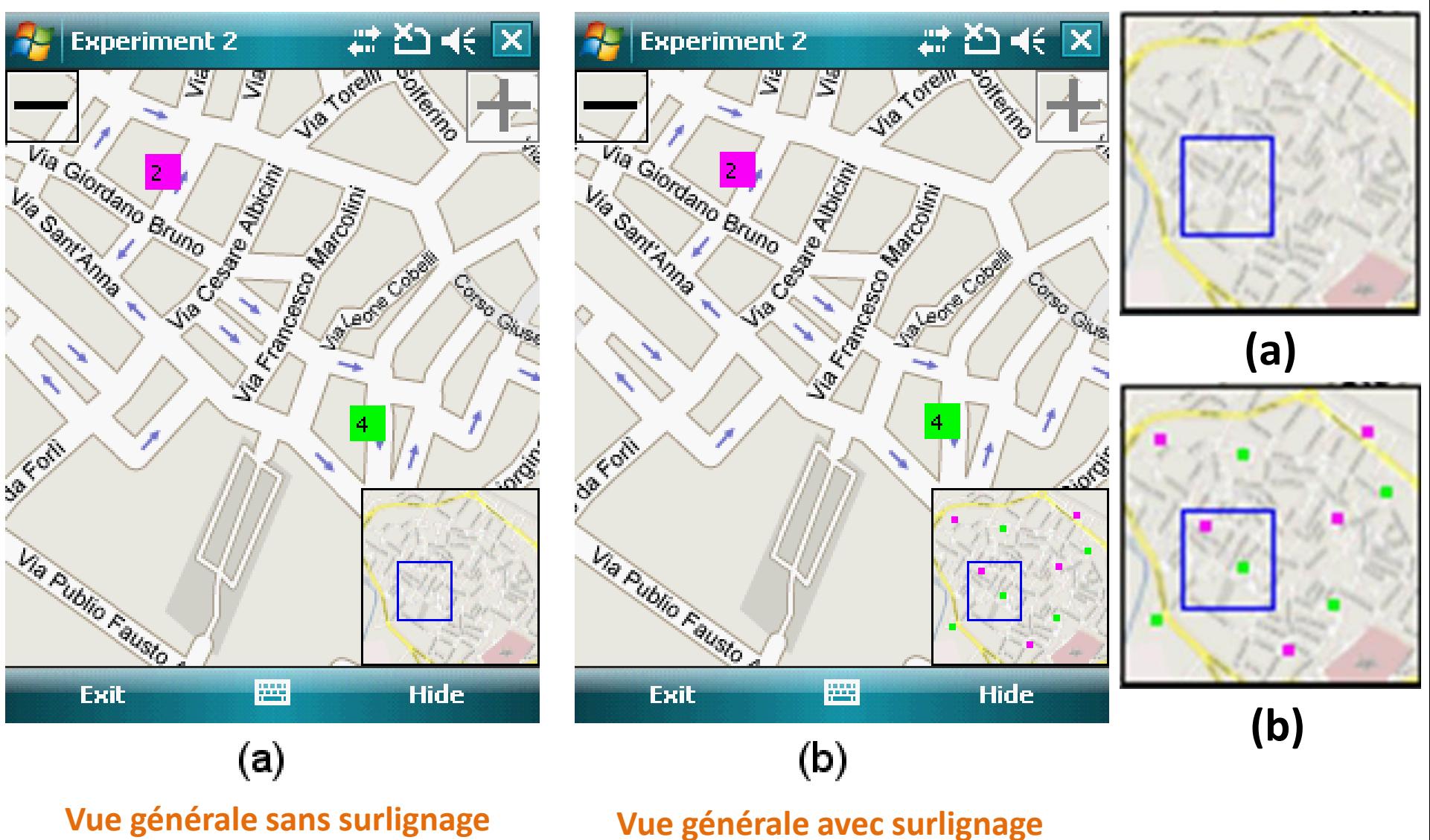

# **Hypothèses spécifiques (1)**

- **Les utilisateurs retrouvent plus rapidement des cibles quand les objets d'intérêt sont surlignés dans la vue générale**
	- Le surlignage, ainsi que les indices d'orientation supplémentaires fournis par la taille et la position du viseur, permettent aux utilisateurs de naviguer directement vers les cibles possibles, **réduisant ainsi le temps de recherche**

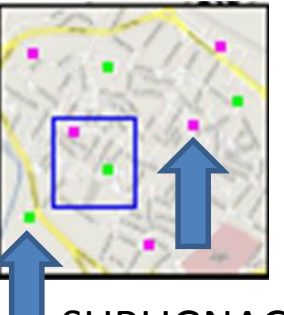

• en évitant une recherche aveugle dans l'espace d'information considéré

# **Hypothèses spécifiques (2)**

- **Les utilisateurs réalisent plus rapidement leurs tâches de recherche quand ils peuvent manipuler le viseur dans la vue générale** pour parcourir (*to pan*) la vue détaillée
	- Déplacer le viseur vers la destination désirée permet aux utilisateurs d'être plus rapide

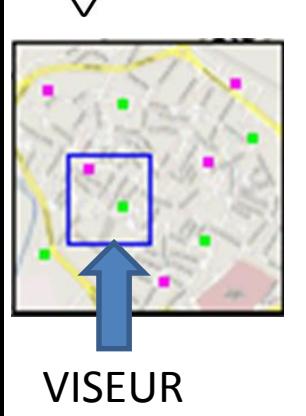

• par comparaison avec la technique de *panning* consistant à faire glisser (*drag*) la portion de l'espace d'information affichée dans la vue détaillée

# **Hypothèses spécifiques (3)**

- **Les utilisateurs se rappellent avec plus de précision l'endroit où se trouvait la cible quand les objets d'intérêt sont surlignés**
	- Avec des objets d'intérêt visibles, les utilisateurs peuvent voir la configuration des cibles possibles dans la vue générale. Il leur est alors plus simple de construire une carte mentale précise de

l'espace d'information

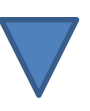

#### Introduction | Hypothèses & Interfaces | Méthode |Résultats | Discussion & Conclusion

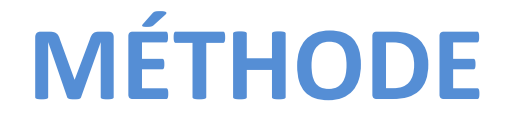

### **Méthode : Participants**

- **28 sujets** (11 femmes, 17 hommes)
	- **Étudiants en informatique** (premier cycle ou cycles supérieurs)
	- $-\hat{A}$ ge : 21-28 ans (moyenne : 25 ans)
	- Tous utilisateurs de téléphones mobiles
	- Fréquence d'utilisation d'applications cartographiques sur dispositifs mobiles :
		- Souvent : 2
		- Occasionnellement : 13
		- Jamais : 13

## **Méthode : Matériel (1)**

- **Asus P535 Windows Mobile 5 phone**
- **Cartes de villes (Interfaces)**
- **Feuille représentant la carte de ville nue**
- **Feuille d'instructions**

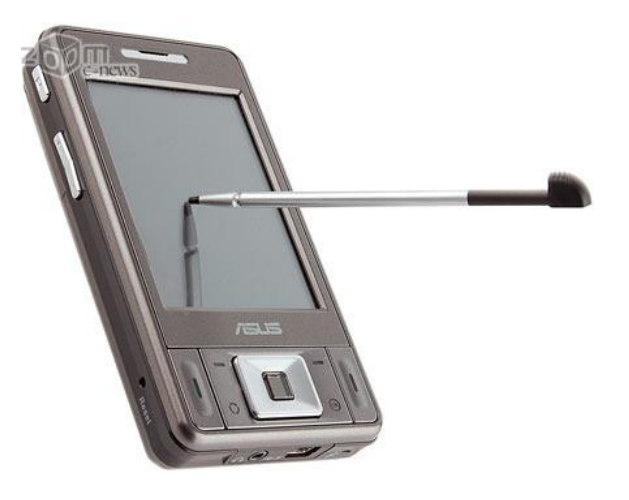

## **Méthode: Matériel (2)**

- **Asus P535 Windows Mobile 5 phone** 
	- Utilisé pour la **tâche de navigation dans la carte**
	- Processur 520 MHz processor; écran tactil de 2.8 pouces ; résolution 240 x 320
	- Taille de la zone de vue détaillée : 240 x 268 area, au milieu de l'écran **O**
	- Barres de menus standard Windows Mobile : haut  $(2)$  et bas  $\left( 8\right)$

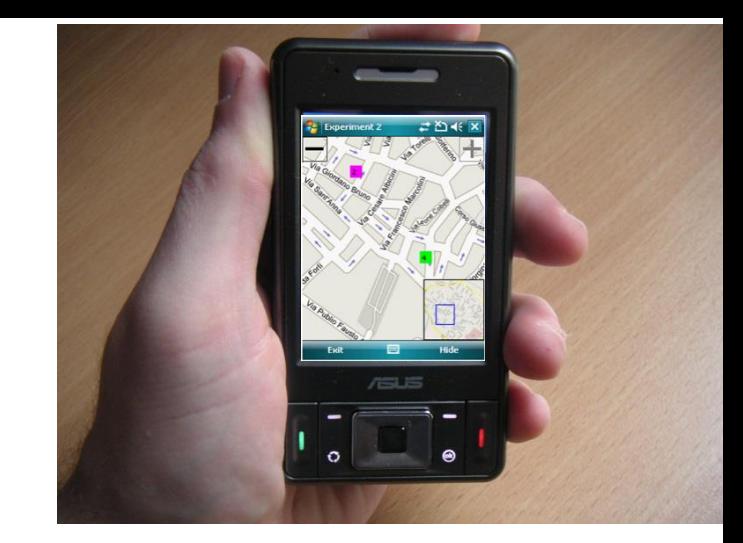

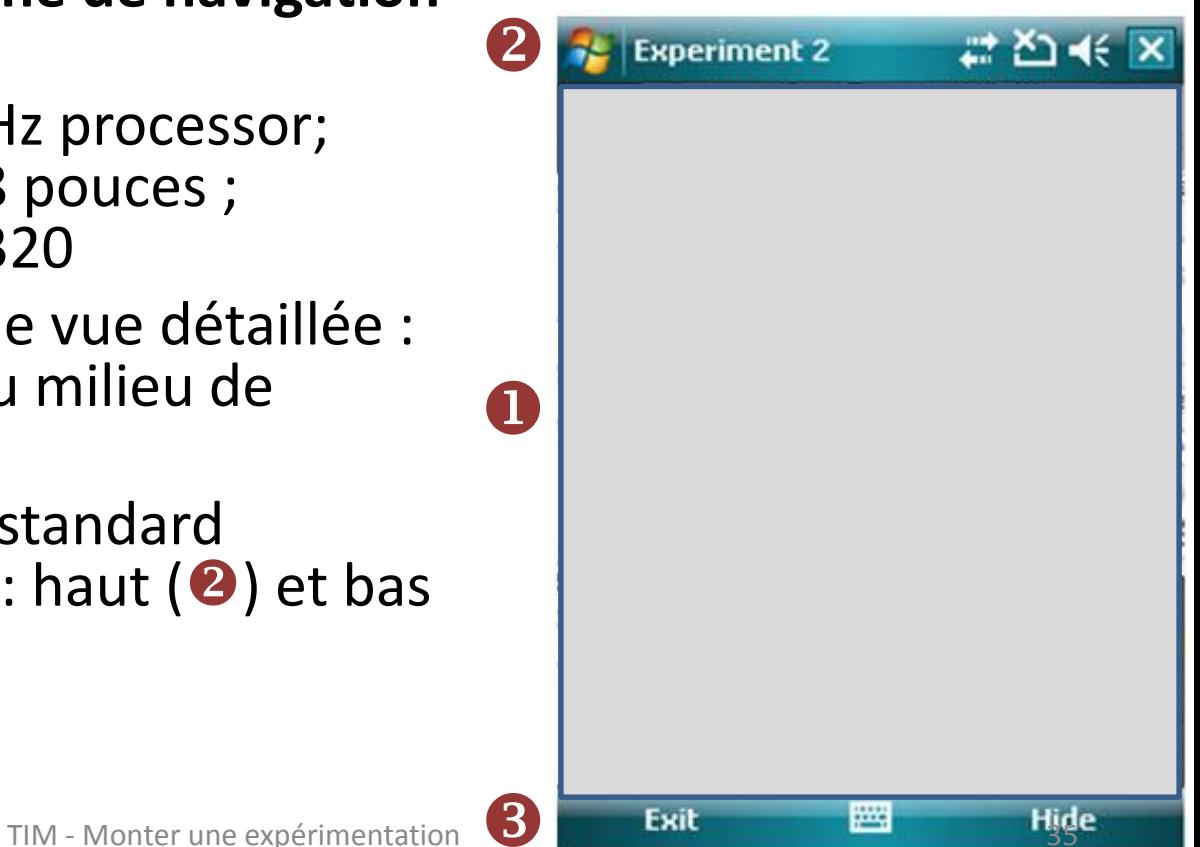

#### **Méthode: Materiel (3)**

#### **Cartes de ville (2 Interfaces : A, B)**

- Villes non familières aux utilisateurs
- 4 cartes pour les tâches expérimentales et 1 carte pour la tâche d'entrainement
- Chaque carte inclut 10 cibles possibles représentées par des icônes–nombres colorés <sup>2</sup>
- Les cibles sont placées aléatoirement sur les cartes
- 4 niveaux de zoom disponibles
- Au début, les cartes sont affichées au niveau de détail le plus grossier
- Les icônes de zoom sont semi-transparentes afin de minimiser l'occlusion sur la vue détaillée **8**
- Quand le surlignage des objets d'intérêt est active, les hôtels sont représentés sous la forme de points colorés dans la vue générale

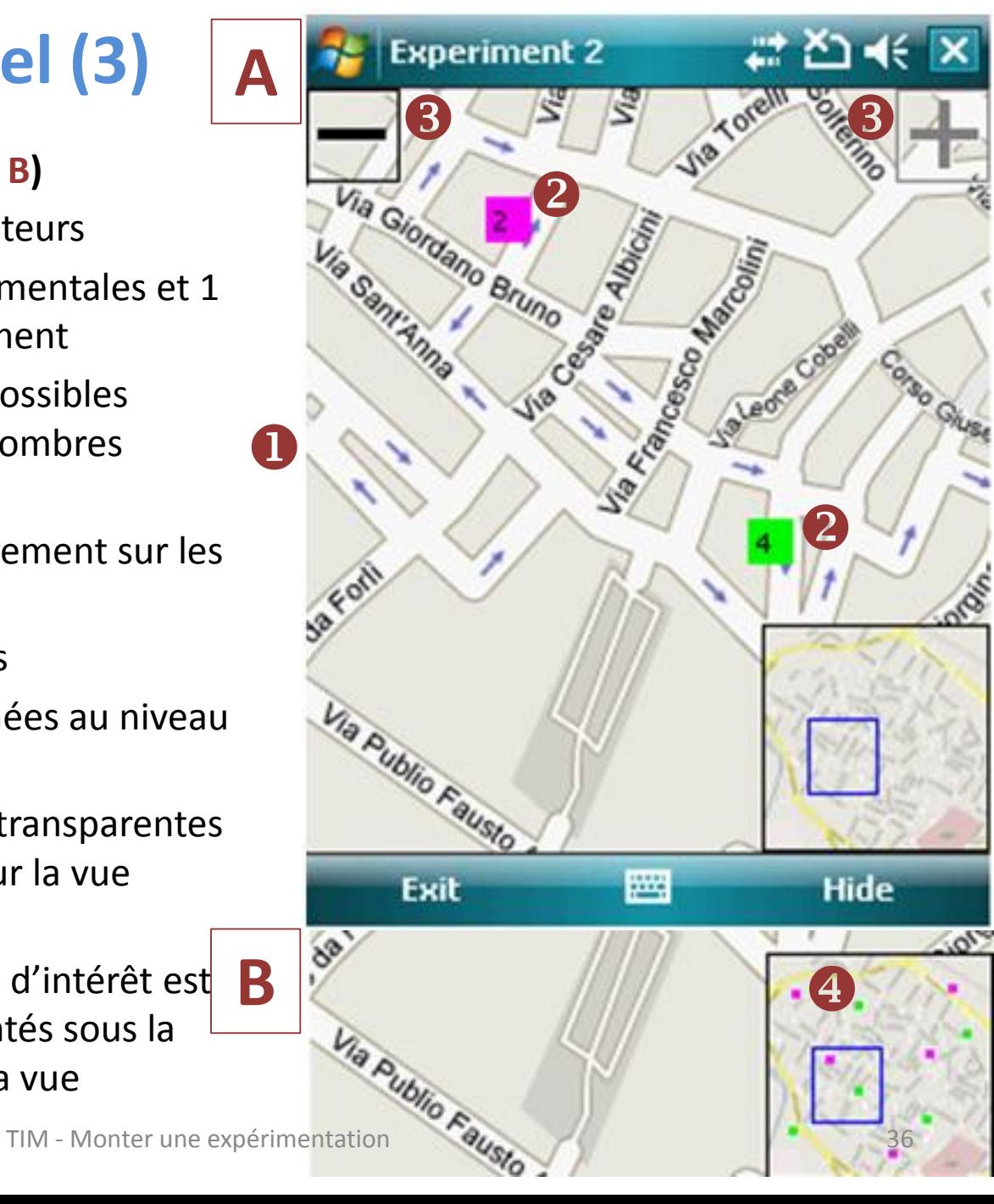

## **Méthode : Matériel (4)**

- **Feuille représentant la carte de ville nue**
	- Utilisée pour la **tâche de mémoire spatiale** (réalisée sans le dispositif mobile)
- **Feuille de consignes**
	- Utilisée pour les deux tâches

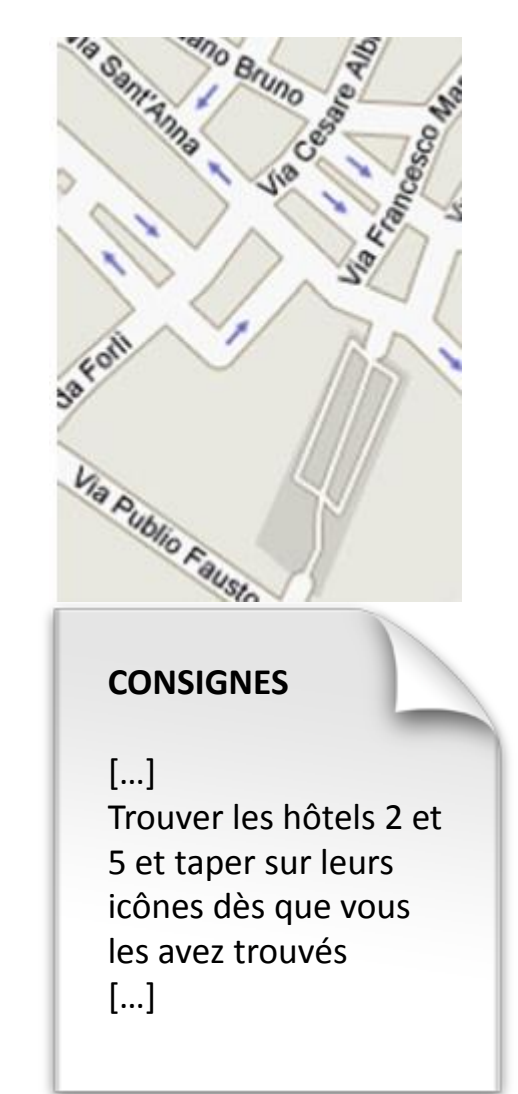

## **Méthode: Tâches (1)**

- **Tâche de navigation dans la carte**
- **Tâche de mémoire spatiale** (sans le dispositif mobile)

Chaque participant réalise

- une tâche de navigation dans la carte
- une tâche de mémoire spatiale pour chaque interface (8 tâches au total)

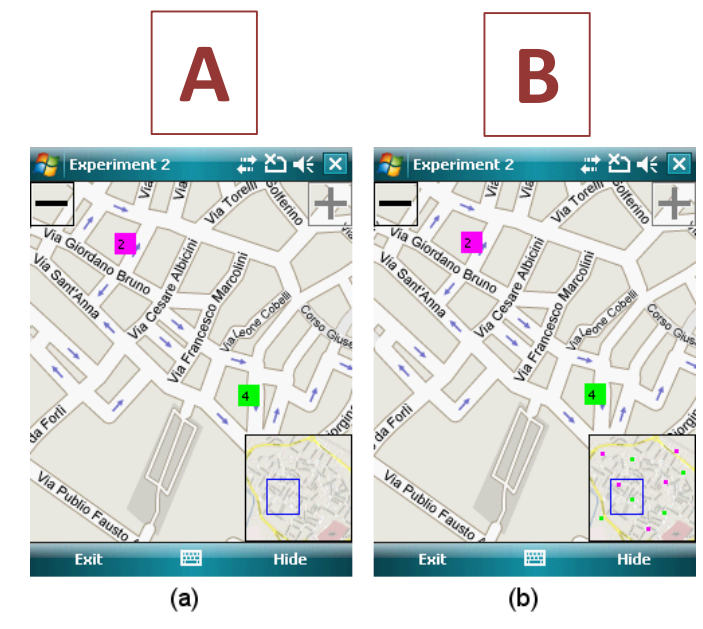

*4 cartes*

# **Méthode: Tâches (2)**

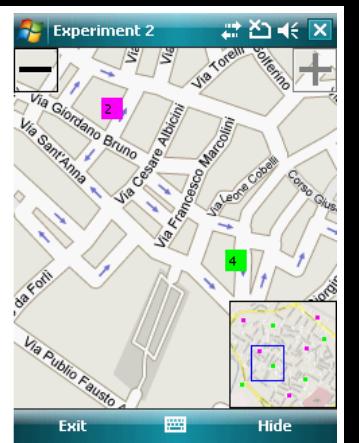

- **Tâche de navigation dans la carte**
	- *But:* parcourir la carte afin de trouver l'emplacement de deux hôtels spécifiques et taper sur leurs icônes dans la vue détaillée
	- *Consigne (exemple): ''Trouver les hôtels 2 et 5 et taper sur leurs icônes dès que vous les avez trouvés''*
	- Les deux hôtels sont toujours situés dans deux zones différentes de la carte

pour empêcher les utilisateurs de trouver les deux hôtels sur le même écran

# **Méthode: Tâches (3)**

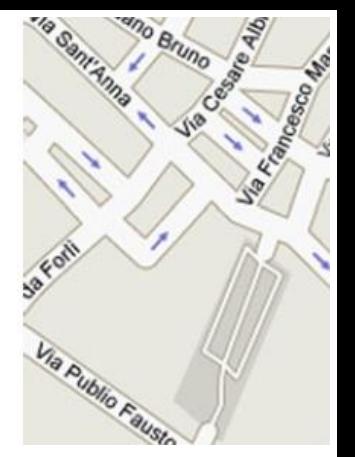

- **Tâche de mémoire spatiale**
	- *But:* marquer sur la carte nue l'emplacement des cibles recherchées dans la tâche de navigation dans la carte
	- Les utilisateurs ne peuvent pas utiliser le dispositif mobile. Ils doivent se reposer uniquement sur leur mémoire de la carte qu'ils ont parcourue

## **Méthode: Design expérimental (1)**

#### **Tester une hypothèse**

• L'expérimentateur manipule des **variables indépendantes** et mesure des **variables dépendantes**

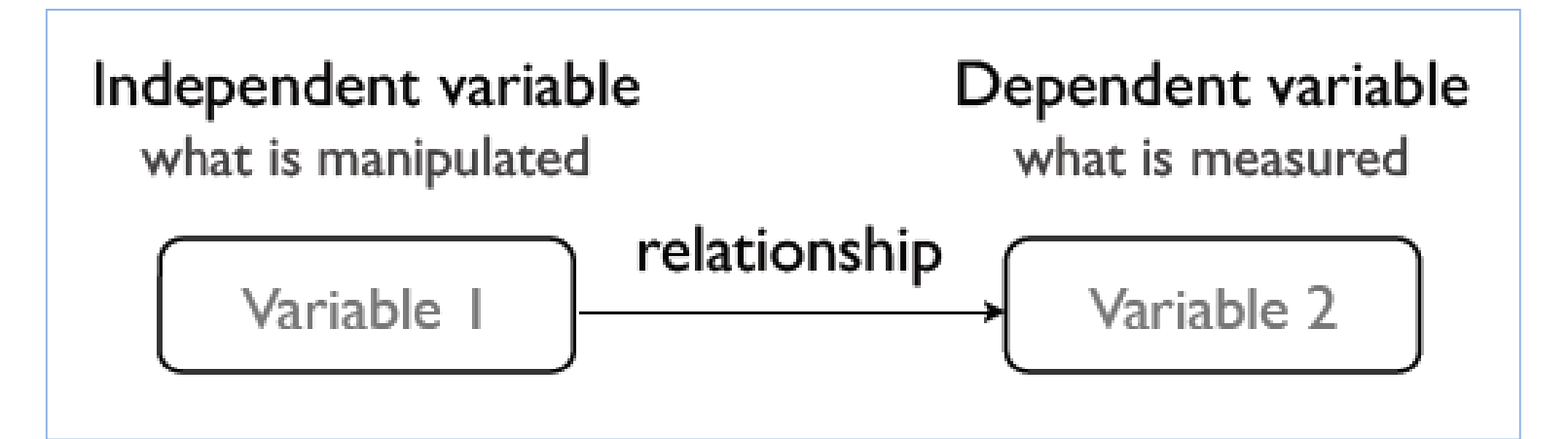

# **Méthode: Design expérimental (2)**

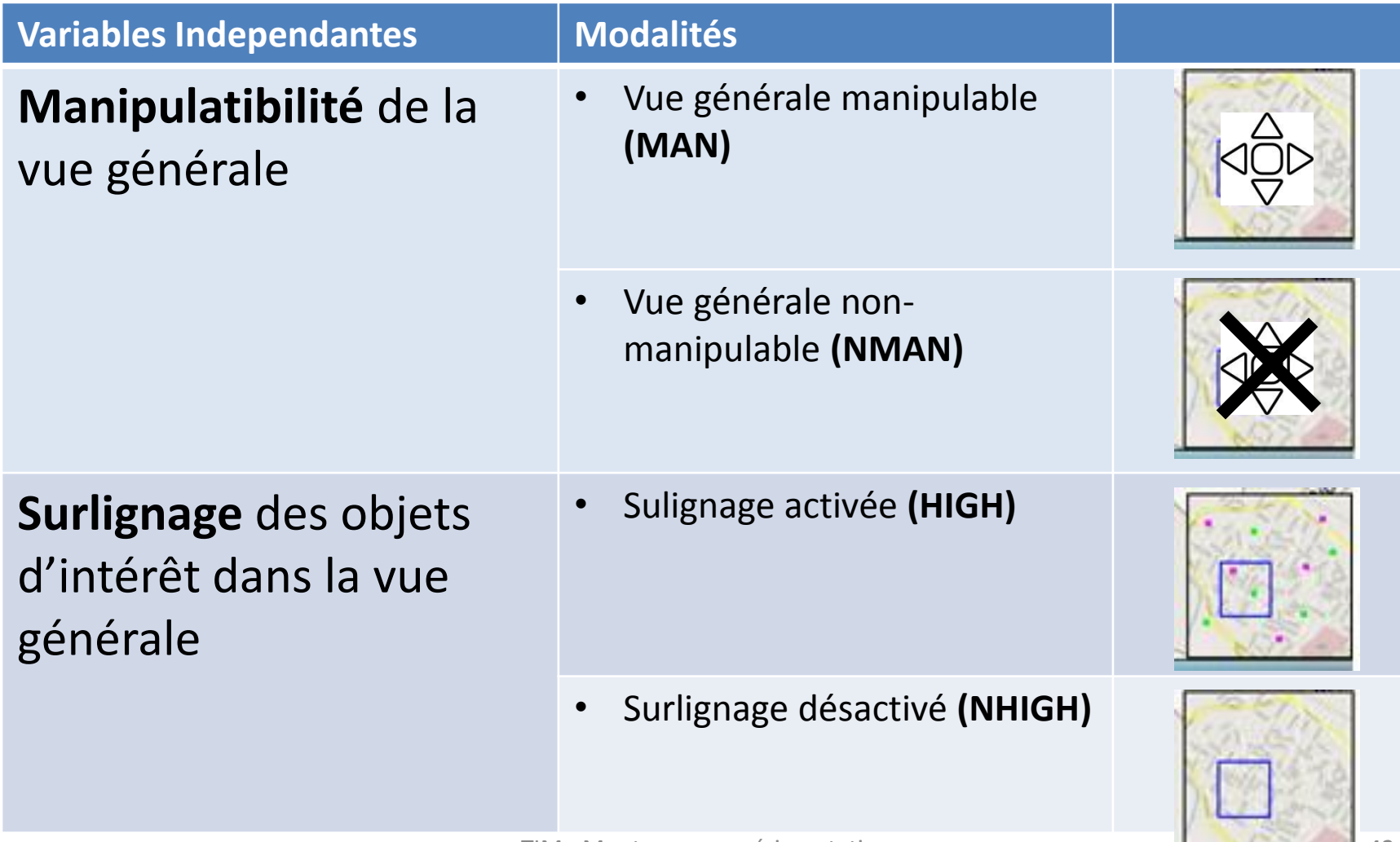

## **Méthode: Design expérimental (3)**

- **Design intra-sujets**
	- Chaque participant passe les mêmes conditions expérimentales (modalités des variables indépendantes)

#### **Méthode: Procédure expérimentale**

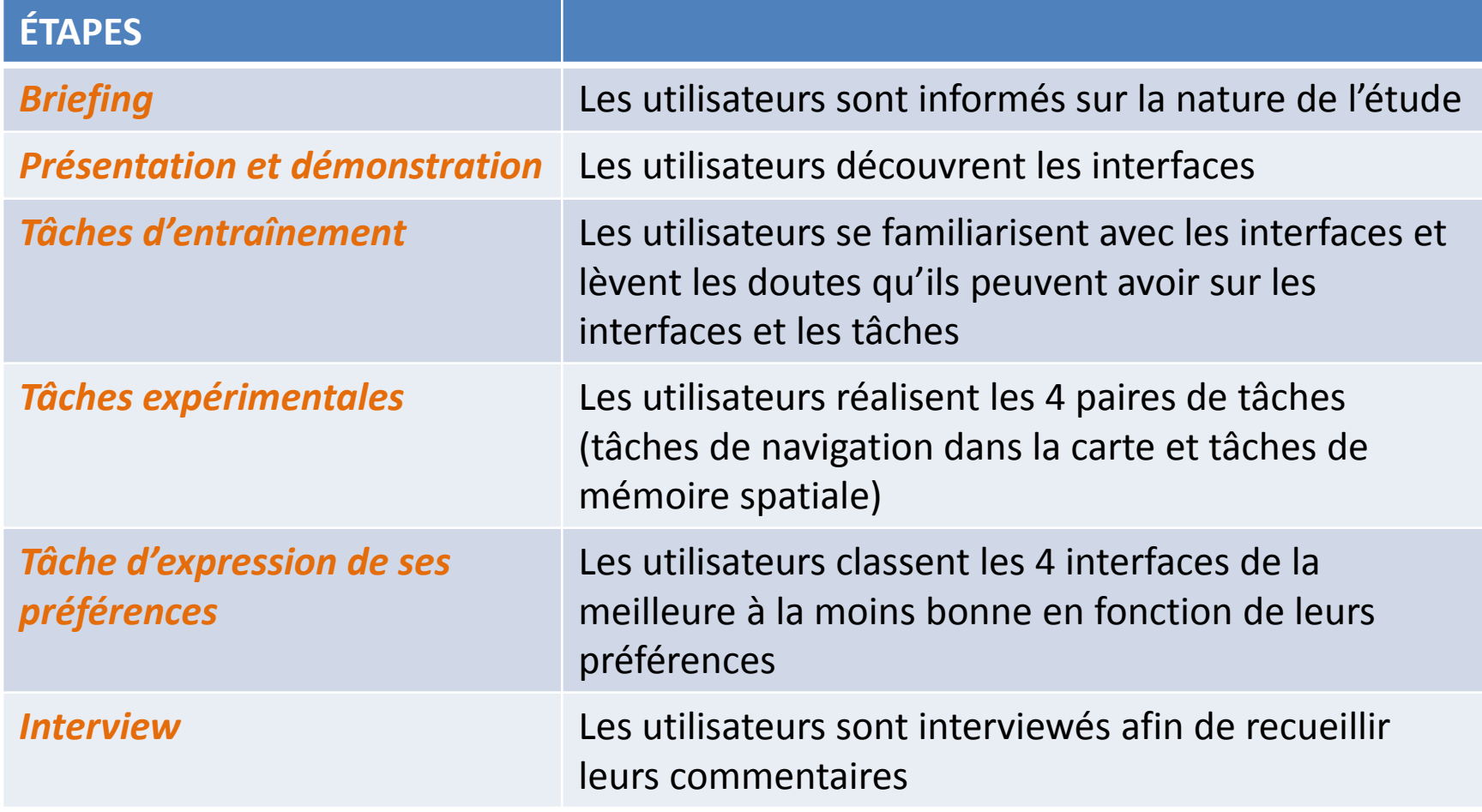

### **Méthode: Variables dépendantes (1)**

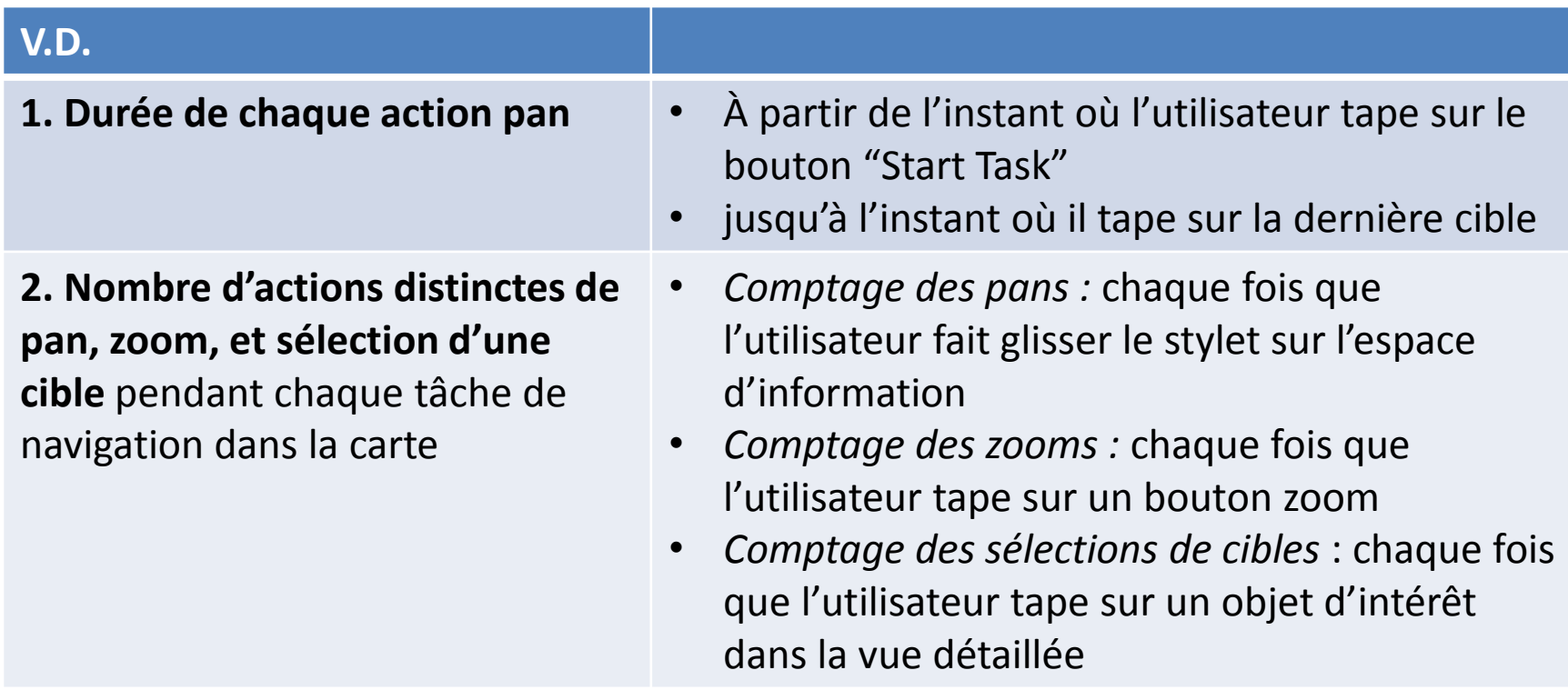

### **Méthode: Variables dépendantes (2)**

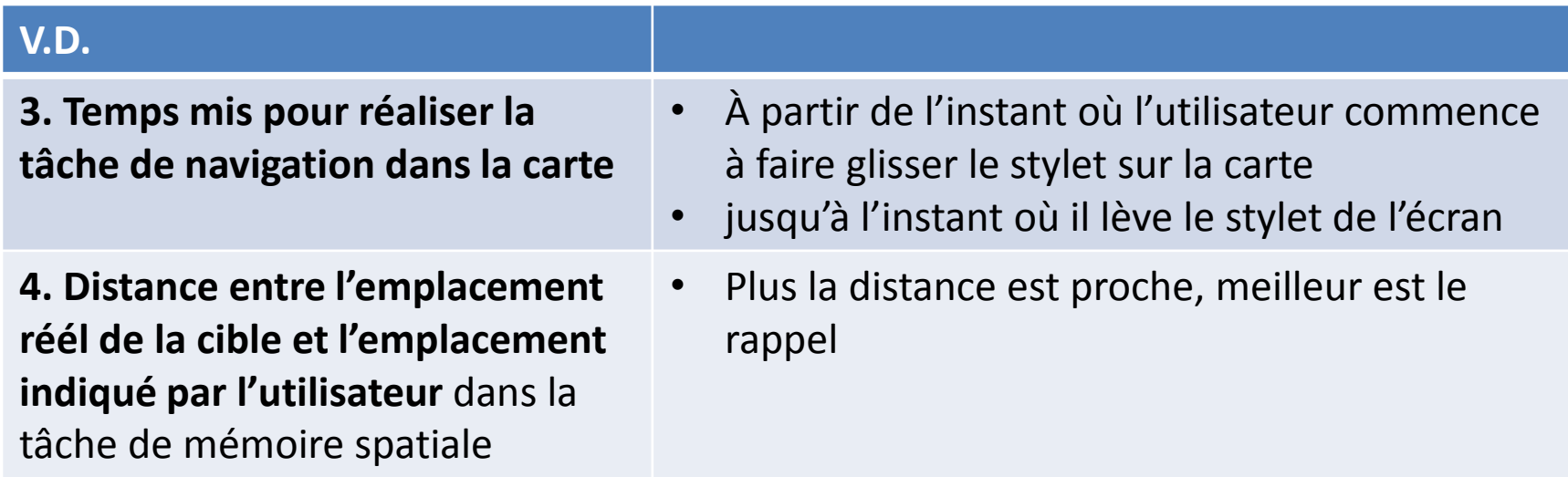

#### **Méthode : Variables parasites et contrôlées**

• **Variable parasite** (*confounding variable*): toute variable autre que la variable dépendante qui peut expliquer un effet sur les variables dépendantes (mesures)

#### **Variables contrôlées**

- Ordre de présentation des conditions expérimentales (contrebalancement)
- Configurations cibles dans les cartes

## **Méthode: Analyse des données (1)**

#### **Tester une hypothèse**

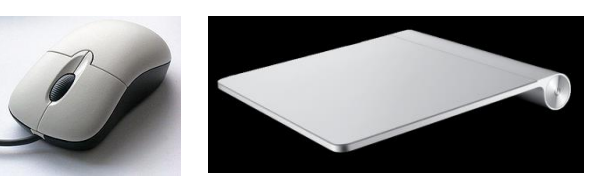

- **Hypothèse de recherche :** Les utilisateurs pointent plus vite avec une souris qu'avec un pavé tactile
- **Hypothèse nulle :** Les utilisateurs pointent aussi vite avec une souris qu'avec un pavé tactile

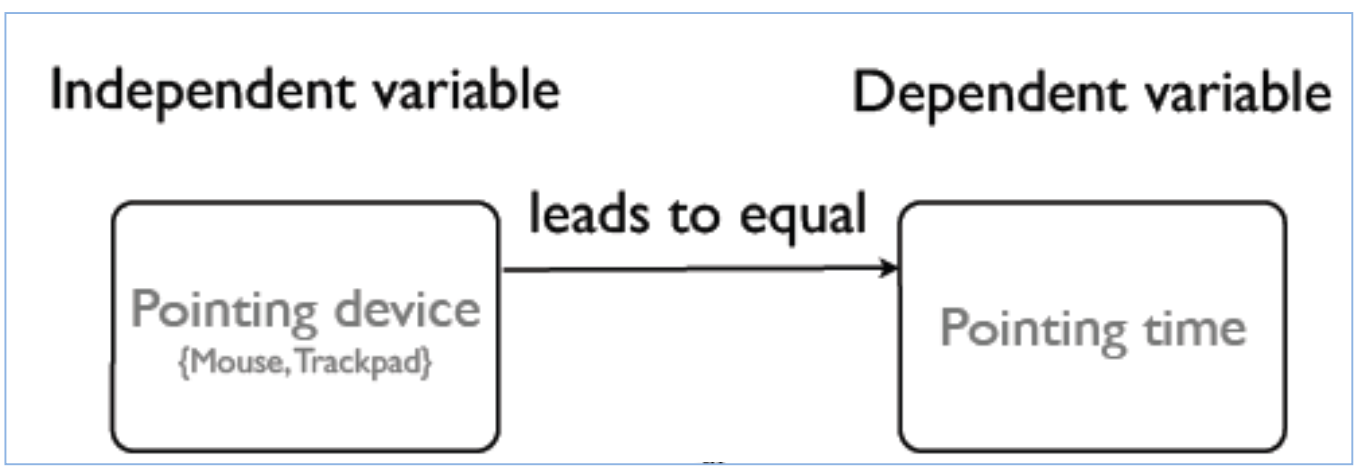

# **Méthode: Analyse des données (2)**

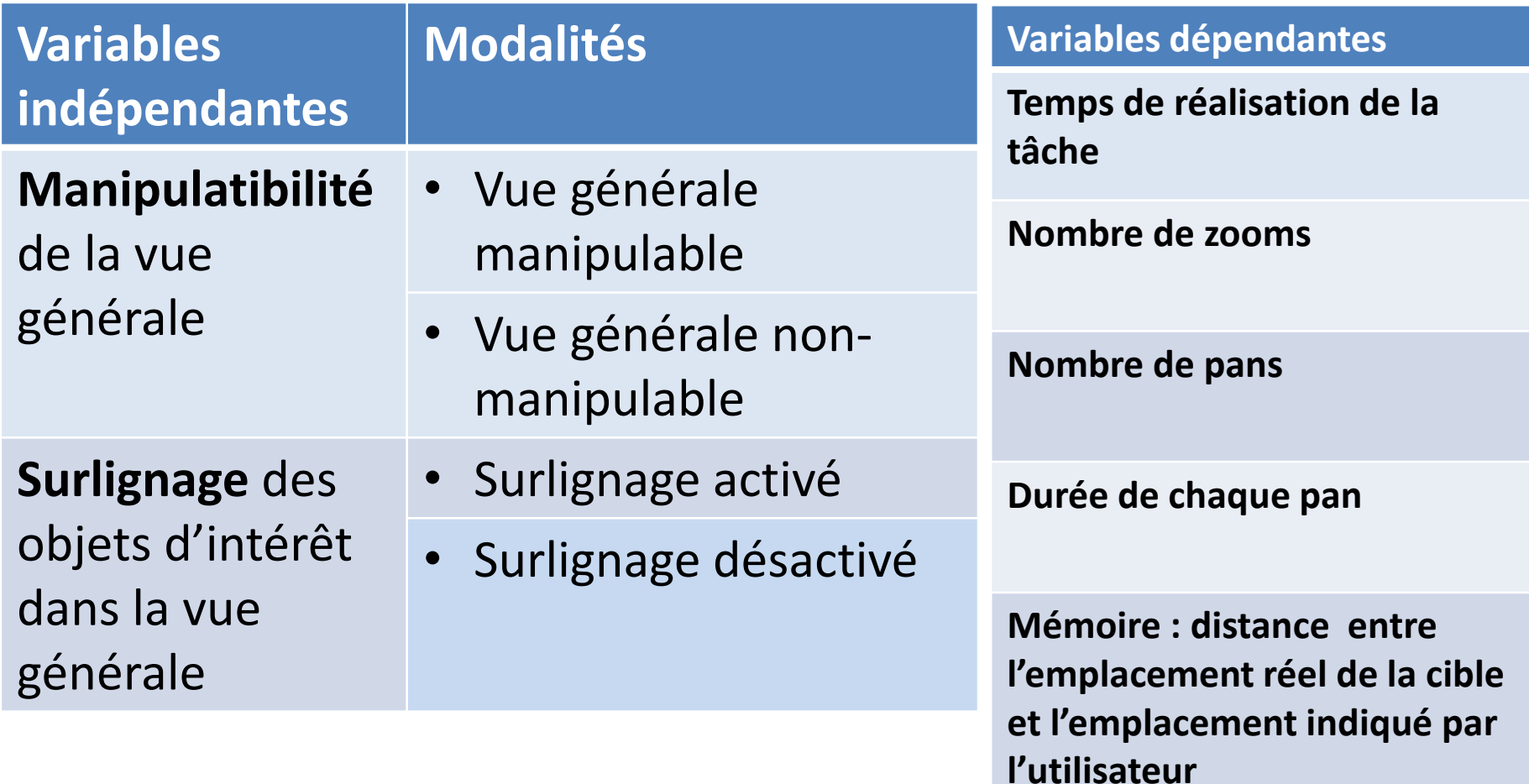

## **Méthode: Analyse des données (3)**

- **Test statistique des hypothèses** en fonction de la distribution des données
	- Test de la normalité de la distribution (Shapiro-Wilk test of normality)
	- Si normalité constatée: test paramétrique ANOVA (ANalysis Of Variance): F
	- Sinon normalisation (via roots, logarithm, inverse)
	- Si normalité obtenue, test paramétrique ANOVA
	- Sinon test non paramétrique (ATS statistic: *ATS*)

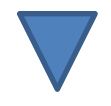

Introduction | Hypothèses & Interfaces | Méthode |Résultats | Discussion & Conclusion

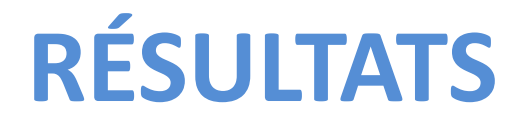

#### **Résultats: Temps de réalisation de la tâche**

#### **Fig. 5 Temps moyen de la tâche de recherche**

- MAN = manipulable overview
- NMAN = non-manipulable overview
- HIGH = highlighting enabled
- NHIGH = highlighting disabled

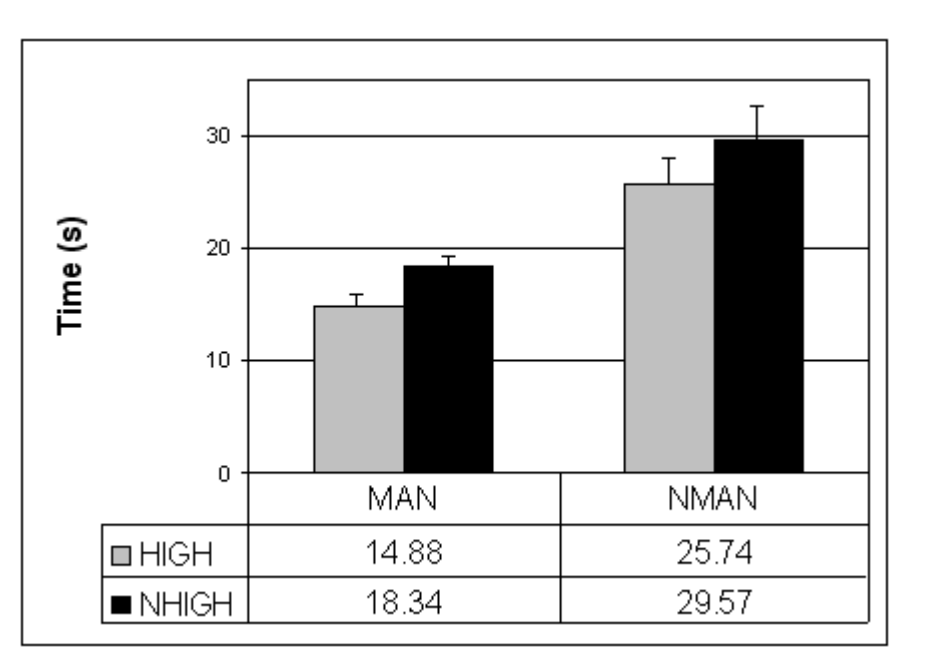

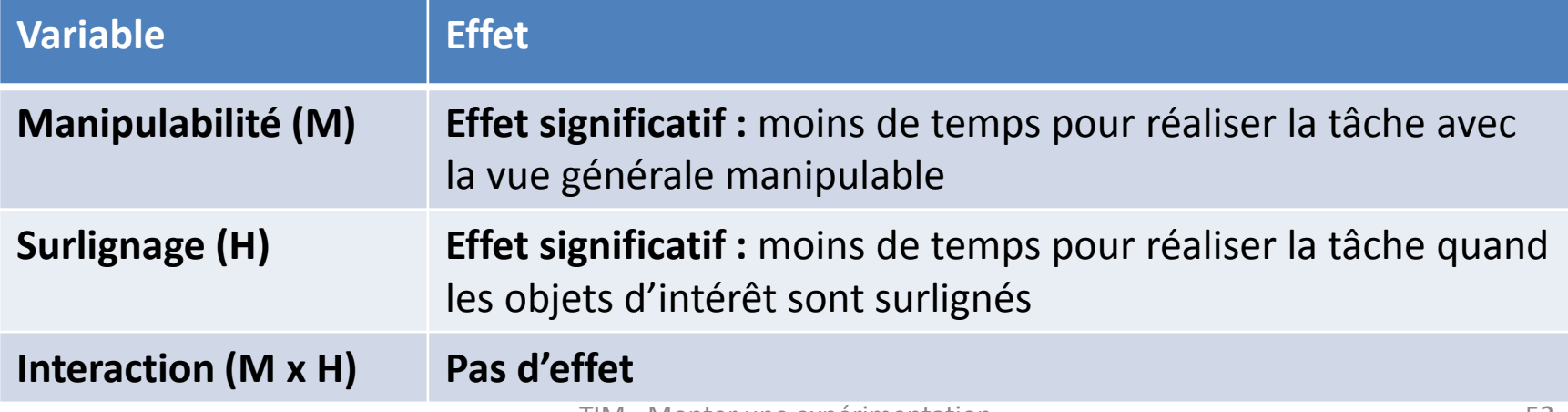

#### **Résultats: Actions à l'interface**

#### **(zoom & pan)**

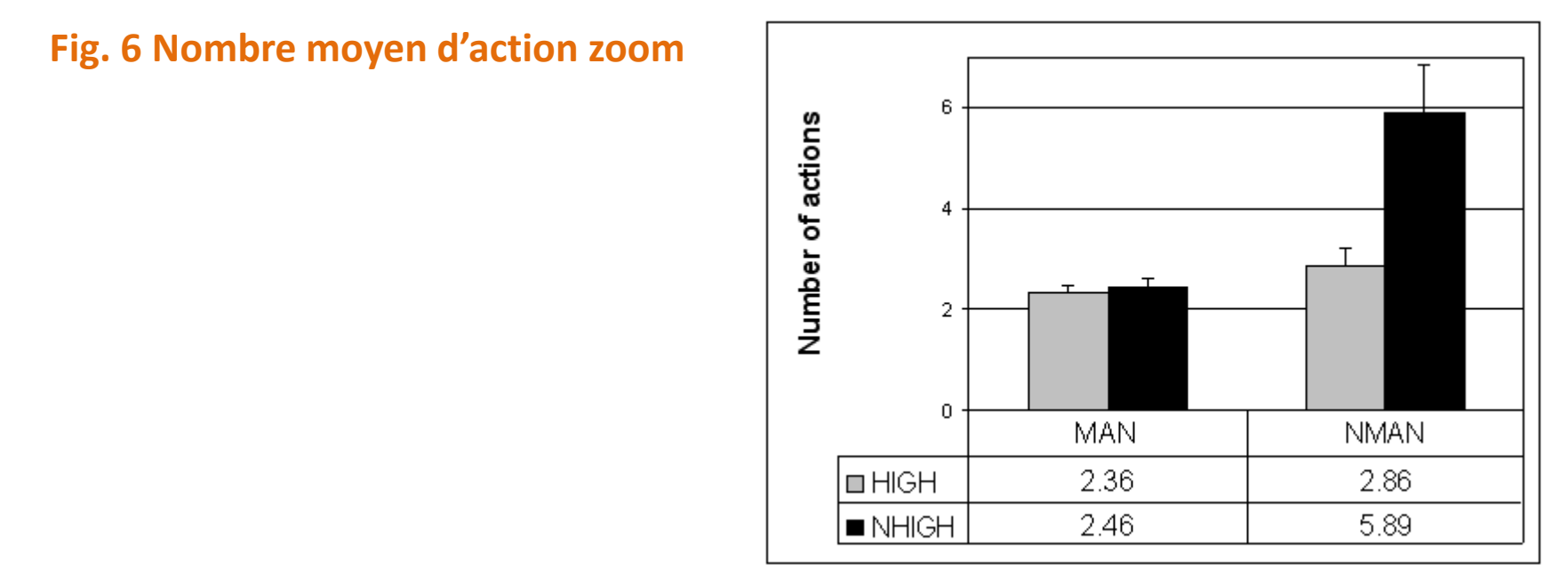

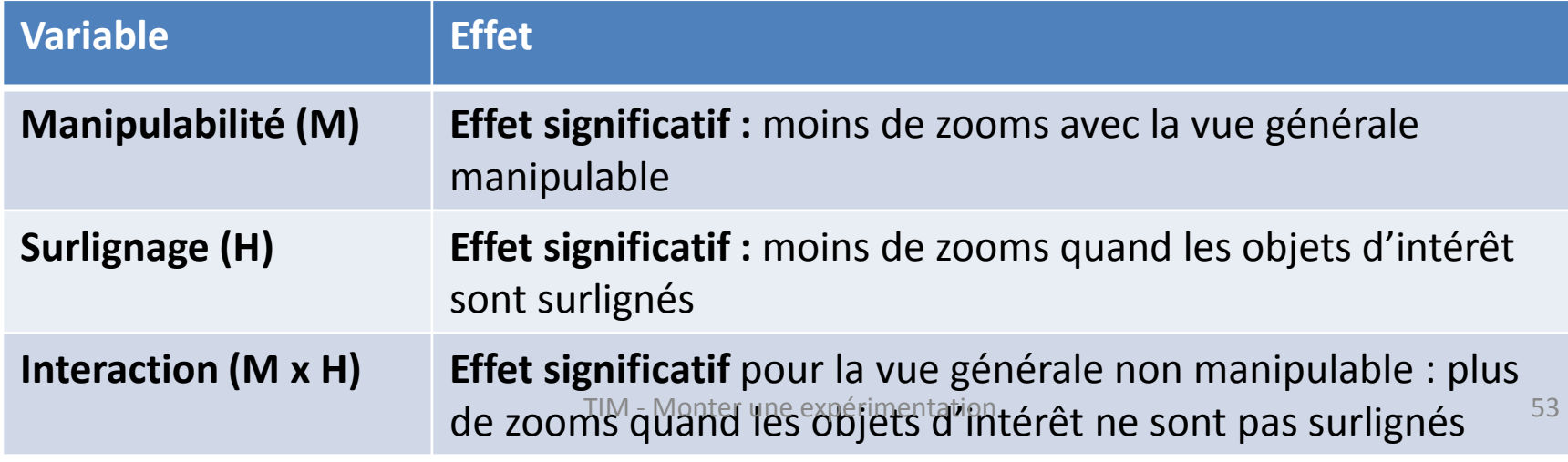

#### **Résultats: Actions à l'interface**

#### **(zoom & pan)**

#### **Fig. 7 Nombre moyen d'actions pan**

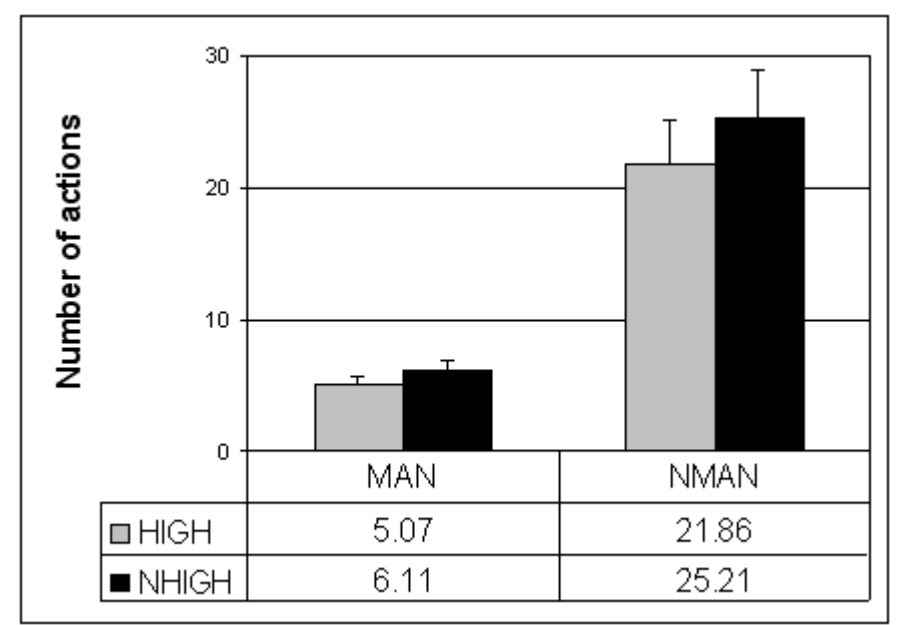

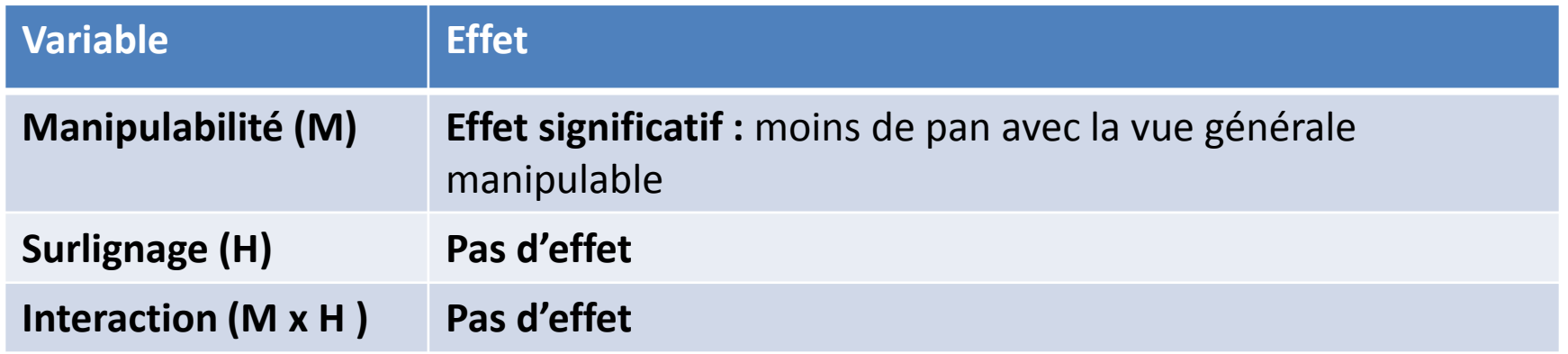

#### **Résultats: Durée des actions** *pan*

#### **Fig. 8 Durée moyenne des actions pan** 2  $1.5$ Time (s) 1  $0.5$  $\overline{0}$ **MAN NMAN**  $\Box$  HIGH 1.06  $0.46$ 0.38  $\blacksquare$  NHIGH 1.69

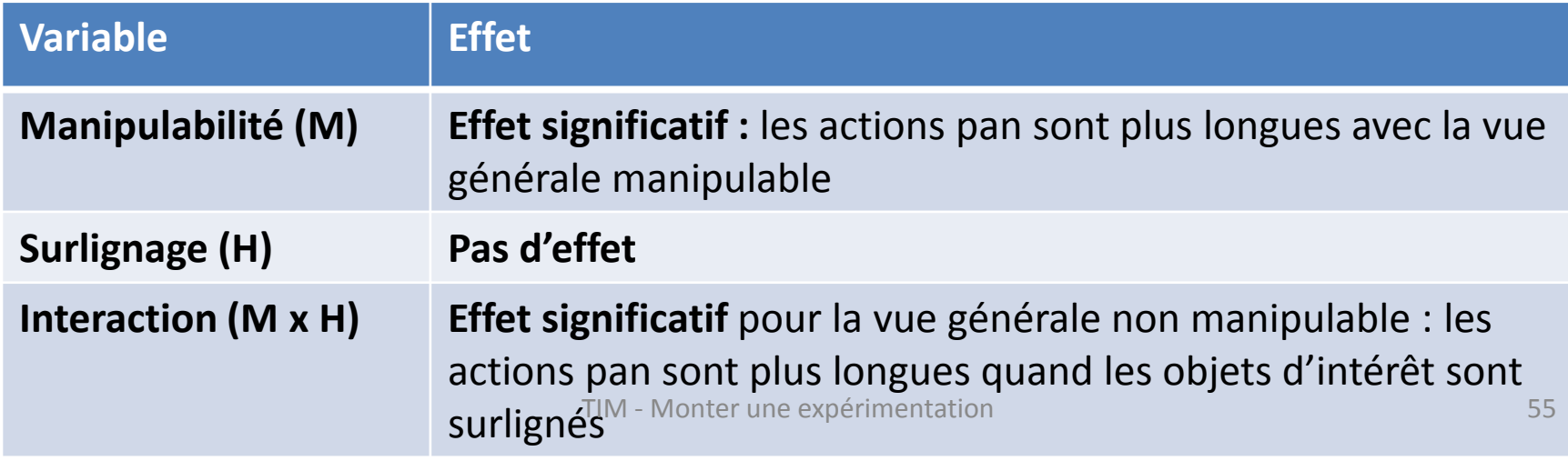

#### **Résultats: Erreurs**

#### **Fig. 9 Taux d'erreur dans la tâche de mémoire spatiale**

*Taux d'erreur* = moyenne des distances (en pixels) entre l'emplacement des cibles tel que remémoré par les utilisateurs et l'emplacement réel

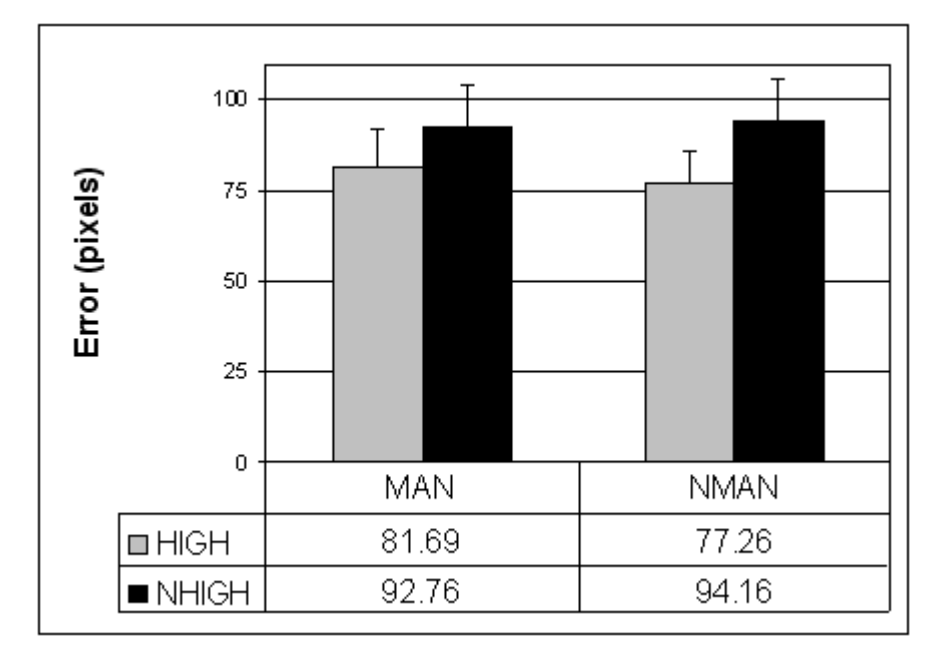

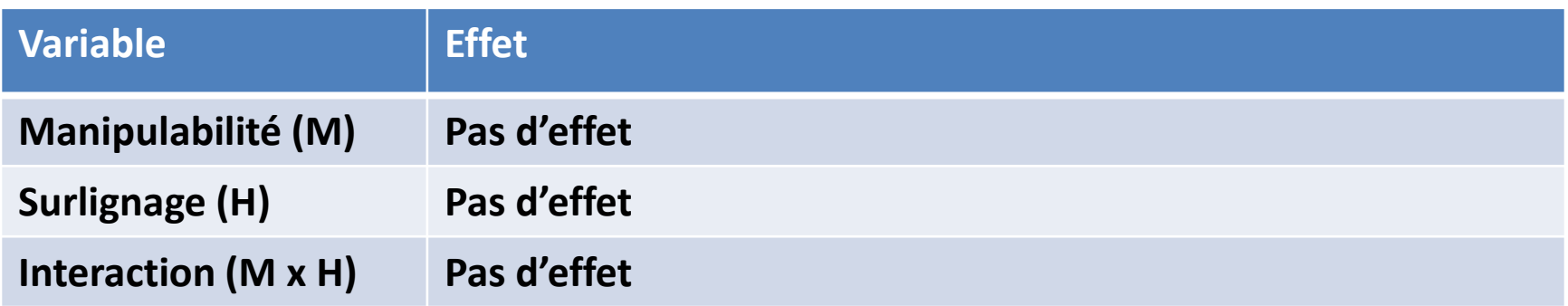

### **Résultats: Préférences subjectives**

**Fig. 10 Préférence moyenne pour chaque interface** 

*Les chiffres les plus élevés correspondent au meilleurs scores*

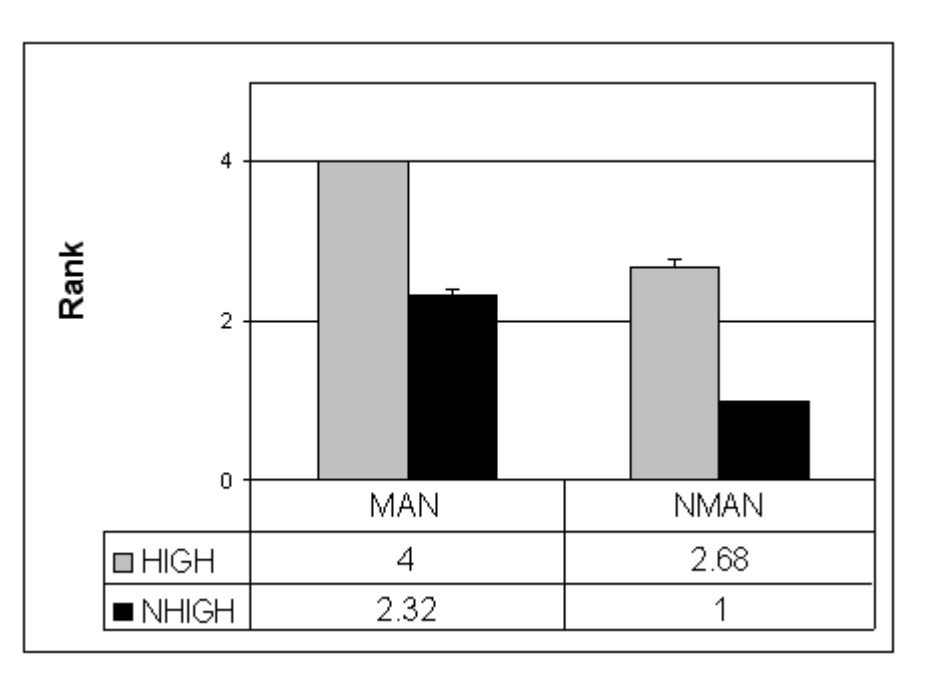

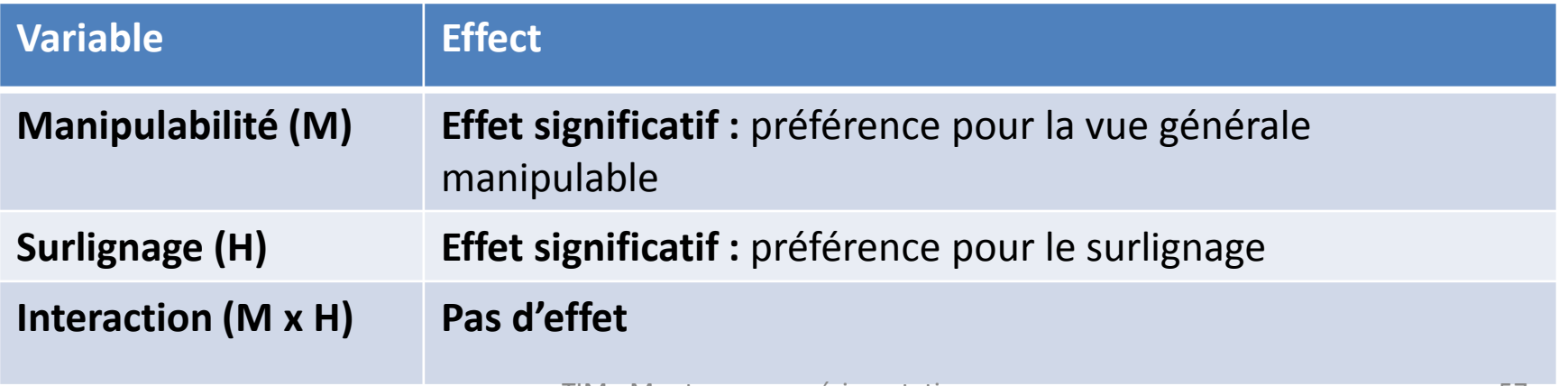

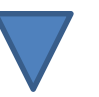

Introduction | Hypothèses & Interfaces | Méthode |Résultats | Discussion & Conclusion

#### **DISCUSSION ET CONCLUSION**

# **Discussion (1)**

- *Hypothèse générale (rappel):* Le **surlignage des objets d'intérêt dans la vue générale** et la **manipulation directe de la vue générale** ont un **effet positif sur la performance de l'utilisateur**
- *Les résultats* **confirment l'hypothèse générale**
	- En termes de temps pour réaliser les tâches de recherche sur dispositifs mobiles
	- mais pas en termes de rappel de la configuration spatiale des cibles

# **Discussion (2)**

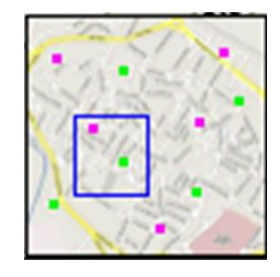

- *Les résultats* **confirment l'hypothèse générale**
	- En termes de temps pour réaliser les tâches de recherche sur dispositifs mobiles
	- mais pas en termes de rappel de la configuration spatiale des cibles
- Cela peut être dû à la **petite taille de la vue générale**
	- D'où la difficulté de discriminer et mémoriser la position relative des cibles
- Toutefois : possibilité que la construction de la carte mentale de la configuration des cibles soit facilitée par la **position et** la **taille du viseur** et non par la visualisation des cibles

# **Conclusion (1)**

- Étude de la visualisation **Overview+Detail**, centrée sur son applicabilité aux dispositifs mobiles
- L'expérience
	- a exploré le rôle de deux caractéristiques spécifiques des interfaces O+D
		- la manipulabilité de la vue générale
		- et le surlignage des objets d'intérêt dans la vue générale
	- et révélé que ces deux caractéristiques aident l'utilisateur dans ses tâches de recherche,
		- la manipulabilité fournissant la meilleure amélioration de la performance

## **Conclusion (2)**

- Cependant, notre **connaissance** des forces et faiblesses de l'approche O+D pour les dispositifs mobiles est **encore limitée**
- **D'autres analyses empiriques sont nécessaires,** afin, par exemple :
	- d'obtenir des directives générales sur l'impact des différentes conceptions de la vue générale sur différents types de tâches
	- ou de comprendre l'efficacité relative de la visualisation 0+D par rapport à d'autres approches du problème de la présentatition pour les dispositifs mobiles
- **D'importantes questions relatives aux dispositifs à la capacité écran limitée,** par exemple l'effet de la taille de la vue générale sur la performance de l'utilisateur, **nécessitent également une réponse**

### **Expérimentation (mise au point, réalisation et compte rendu)**

- Introduction (le problème abordé et son contexte)
- Hypothèses
- Interfaces (techniques d'interaction)
- Méthode
	- Participants à l'expérience
	- Matériel
	- Tâches
	- Plan d'expérience
	- Procédure expérimentale
- Résultats
- **Discussion**
- **Conclusion**

#### **Supports**

- Ce cours
- Stefano Burigat Luca Chittaro**. On the Effectiveness of Overview+Detail Visualization on Mobile Devices**. *Personal and Ubiquitous Computing* (2013) 17:371–385
- Cours **« Monter une expérimentation permettant de tester l'utilisabilité des techniques d'interaction »** (adaptation au module TIM du cours « Experimental Design » de C. Appert)
- E. Pietriga, C. Appert, & M. Beaudouin-Lafon. **Pointing and Beyond: an Operationalization and Preliminary Evaluation of Multi-scale Searching**. *CHI '07: Proceedings of the 25th SIGCHI Conference on Human Factors in Computing Systems*, pages 1215-1224, April 2007, San Jose, CA, USA.